**Bedienungs- und Installationsanleitung**

**METTLER TOLEDO MultiRange Applikationssoftware ID7-Count 2000**

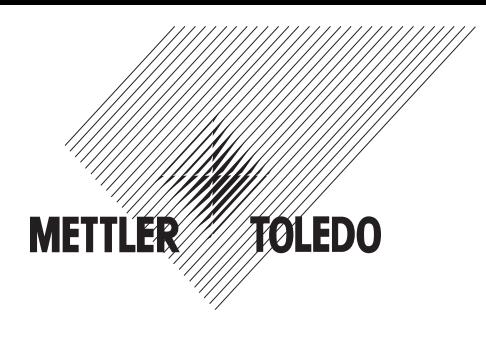

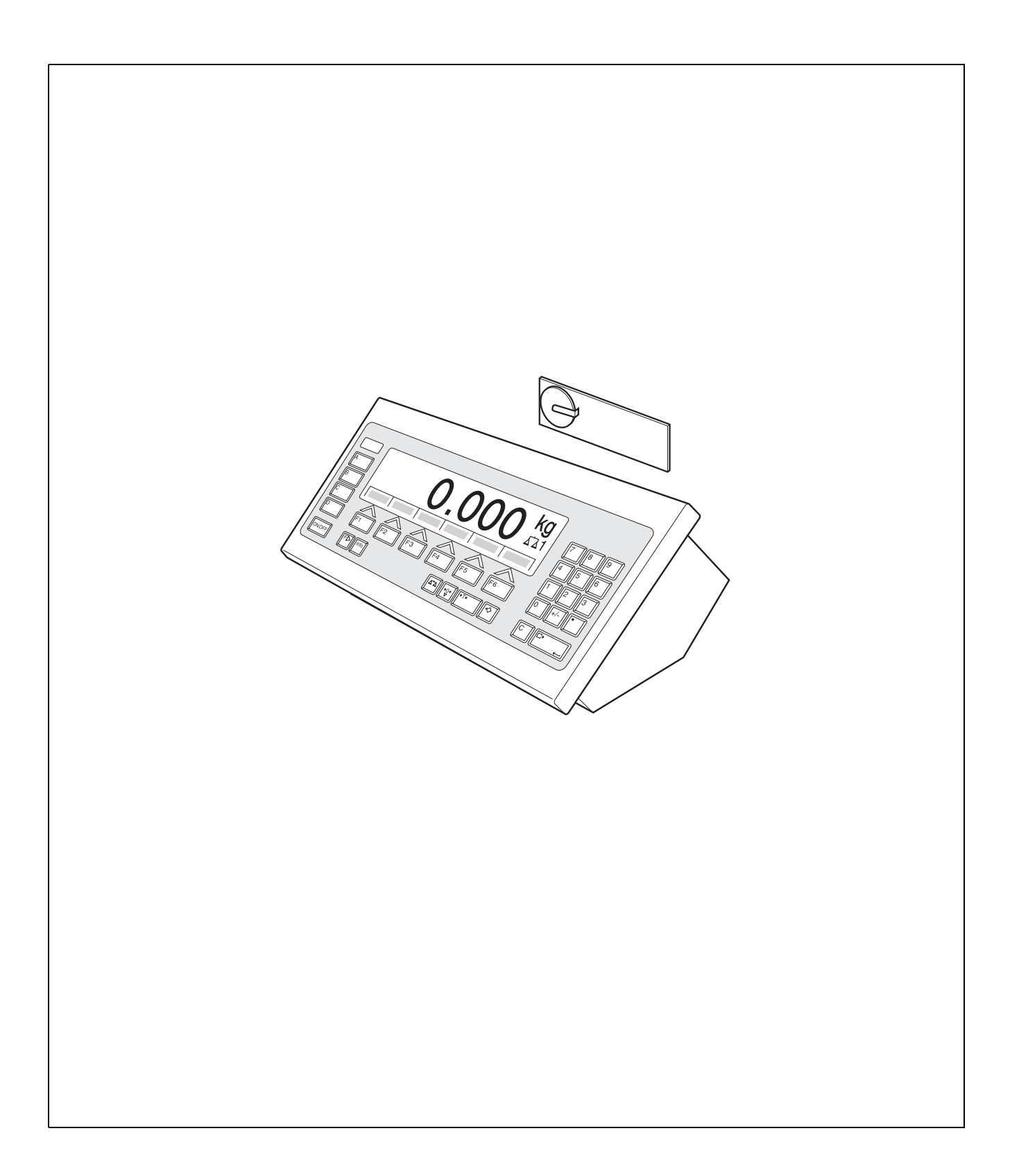

# **Inhalt**

Seite

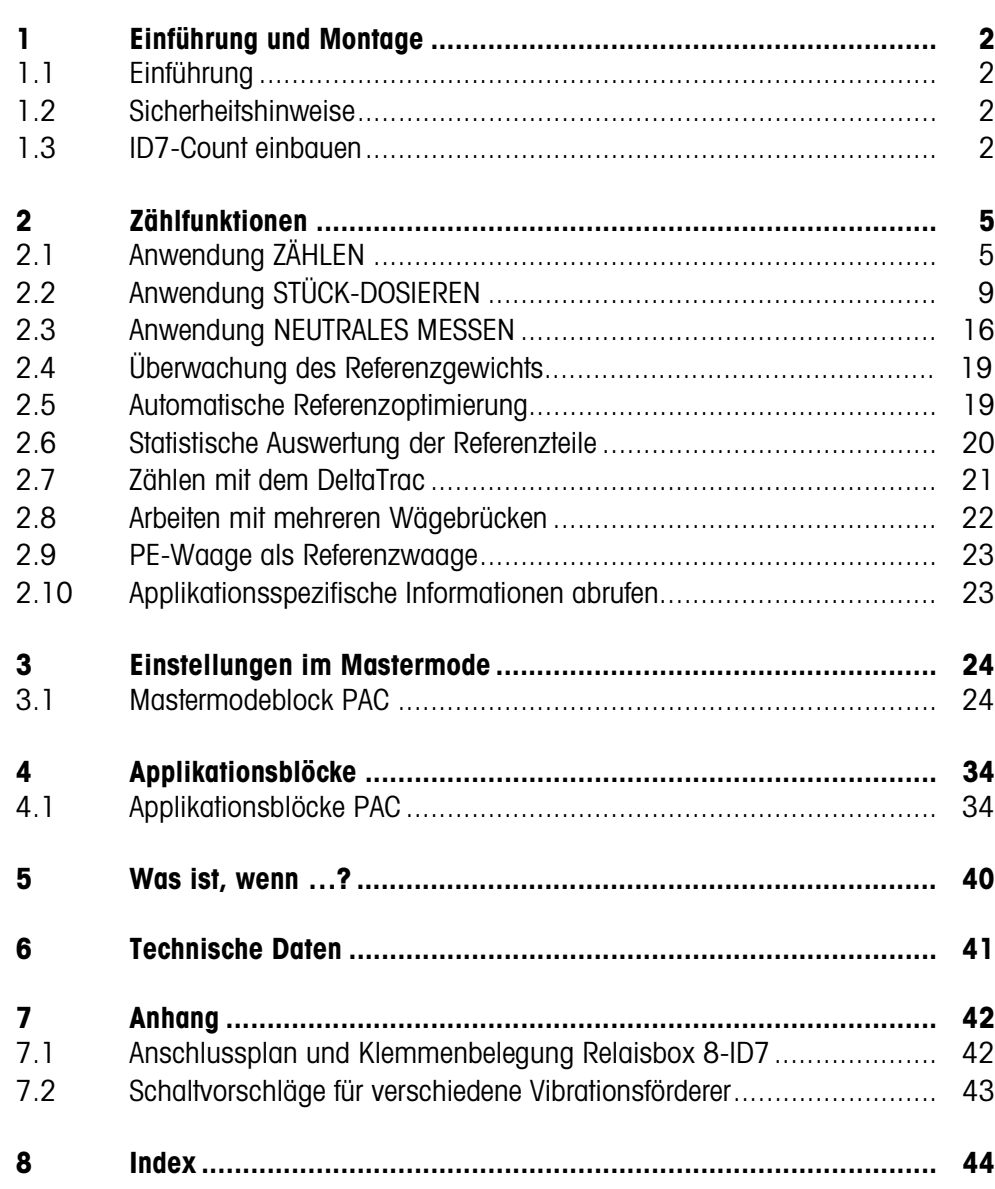

# **1 Einführung und Montage**

# **1.1 Einführung**

ID7-Count ist eine Applikationssoftware für das METTLER TOLEDO Wägeterminal ID7.... Die Funktionen des ID7-Count können Sie nach Austausch des Speichermoduls nutzen.

# **Dokumentation**

Mit dem Wägeterminal ID7... haben Sie eine Bedienungs- und Installationsanleitung zur ursprünglichen Konfiguration Ihres Wägeterminals erhalten. Grundsätzliche Informationen zum Arbeiten mit dem Wägeterminal ID7... entnehmen Sie bitte dieser Bedienungs- und Installationsanleitung.

Die vorliegende Bedienungs- und Installationsanleitung enthält zusätzliche Informationen zum Einbauen und Anwenden der Applikationssoftware ID7-Count.

# **1.2 Sicherheitshinweise**

# **1.2.1 Einbau ins explosionsgeschützte Wägeterminal ID7xx-...**

# **EXPLOSIONSGEFAHR**

Das Wägeterminal ID7xx-... darf nur vom METTLER TOLEDO Service geöffnet werden.

→ Zum Einbau der Applikationssoftware ID7-Count wenden Sie sich bitte an den METTLER TOLEDO Service.

# **1.2.2 Einbau ins Wägeterminal ID7-...**

- ▲ Nur autorisiertes Personal darf das Wägeterminal öffnen und die Applikationssoftware ID7-Count einbauen.
- ▲ Vor Öffnen des Geräts Netzstecker ziehen bzw. bei fest angeschlossenen Geräten die Spannungsversorgung abschalten.

# **1.3 ID7-Count einbauen**

# **1.3.1 Wägeterminal ID7... öffnen**

# **Tischgerät**

- 1. Schrauben an der Deckelunterseite lösen.
- 2. Deckel nach vorne ablegen. Dabei darauf achten, dass die Kabel nicht beschädigt werden.

# **Wandgerät**

- 1. Schrauben an der Deckelunterseite lösen und Deckel nach vorne klappen. Dabei darauf achten, dass die Kabel nicht beschädigt werden.
- 2. Montageblech aufklappen.

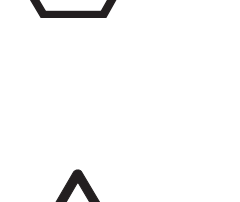

#### **Einbaugerät**

- 1. Auf der Innenseite des Schaltschranks 10 Sechskantschrauben am Ausschnitt lösen.
- 2. Deckel vom Schaltschrank abnehmen und nach vorne klappen. Dabei darauf achten, dass die Kabel nicht beschädigt werden.
- 3. Montageblech hochklappen.

#### **1.3.2 ID7-Count montieren**

- 1. Halterung des Speichermoduls auf beiden Seiten nach außen biegen, Speichermodul nach vorne kippen und herausnehmen.
- 2. Speichermodul ID7-Count mit der Aussparung rechts unten leicht nach vorne gekippt einsetzen und in die Senkrechte bringen, bis es einrastet.

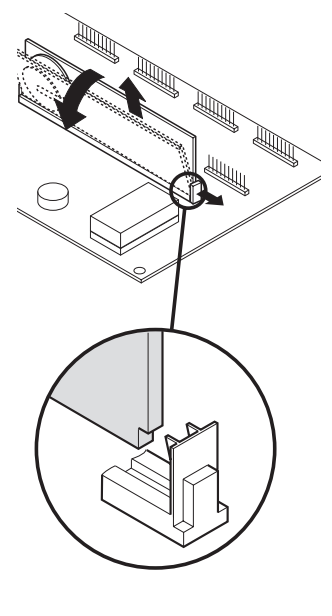

#### **1.3.3 Wägeterminal ID7... schließen**

#### **Tischgerät schließen**

- 1. Gerät auf den Deckel legen und mit den 3 Schrauben leicht fixieren.
- 2. Gerät so in den Deckel eindrücken, dass alle 3 Rastfedern einrasten.
- 3. Schrauben festziehen.

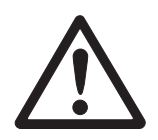

#### **ACHTUNG**

Die Schutzart IP68 ist nur dann gewährleistet, wenn das Wägeterminal wieder richtig geschlossen wird.

- **→** Die 3 Rastfedern müssen ganz eingerastet sein.
- → Darauf achten, dass das Tastaturkabel nicht eingeklemmt wird.

#### **Wandgerät schließen**

- 1. Montageblech einklappen.
- 2. Deckel aufsetzen und wieder festschrauben. Dabei darauf achten, dass keine Kabel eingeklemmt werden.

# **Einbaugerät schließen**

- 1. Montageblech einklappen und Deckel wieder auf den Ausschnitt aufsetzen.
- 2. Deckel auf der Innenseite mit 10 Schrauben am Schaltschrank befestigen. Dabei darauf achten, dass keine Kabel eingeklemmt werden.

# **2 Zählfunktionen**

Beim ID7-Count gibt es drei verschiedene Zähl-Anwendungen, die Sie im Mastermode einstellen können: ZÄHLEN, STÜCK-DOSIEREN und NEUTRALES MESSEN. Bei allen Anwendungen geben Sie vor dem Zählen einen Referenzwert vor.

# **2.1 Anwendung ZÄHLEN**

Nach Vorgabe eines Referenzwertes (Stückzahl oder Stückgewicht) ermittelt das ID7-Count bei der Anwendung ZÄHLEN aus dem gemessenen Gewichtswert die zugehörige Stückzahl.

# **Voraussetzung**

Im Mastermode ist die Anwendung ZÄHLEN gewählt.

**Funktionstasten** Die Funktionstasten sind bei der Anwendung ZÄHLEN folgendermaßen belegt:

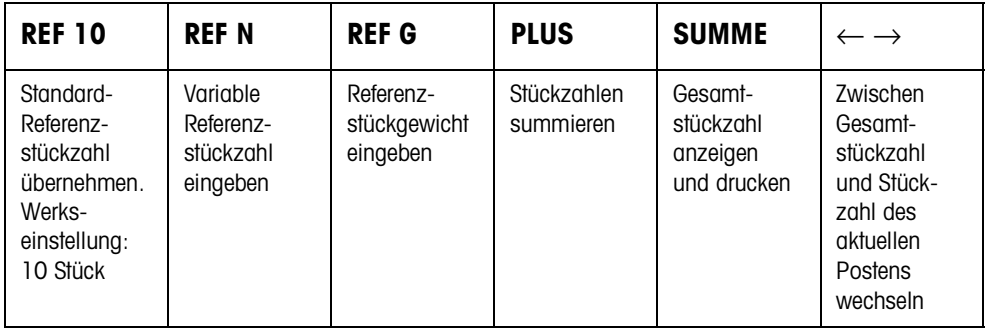

➜ Wählen Sie die Funktion durch Drücken der Funktionstaste.

# **Beispiel**

➜ Drücken Sie die Taste REF N. Danach geben Sie die Referenzstückzahl manuell über die Tastatur ein.

# **Wenn die Funktionstasten eine andere Belegung aufweisen**

→ Drücken Sie die Taste FUNKTIONSWECHSEL so oft, bis die oben gezeigte Funktionstasten-Belegung erscheint.

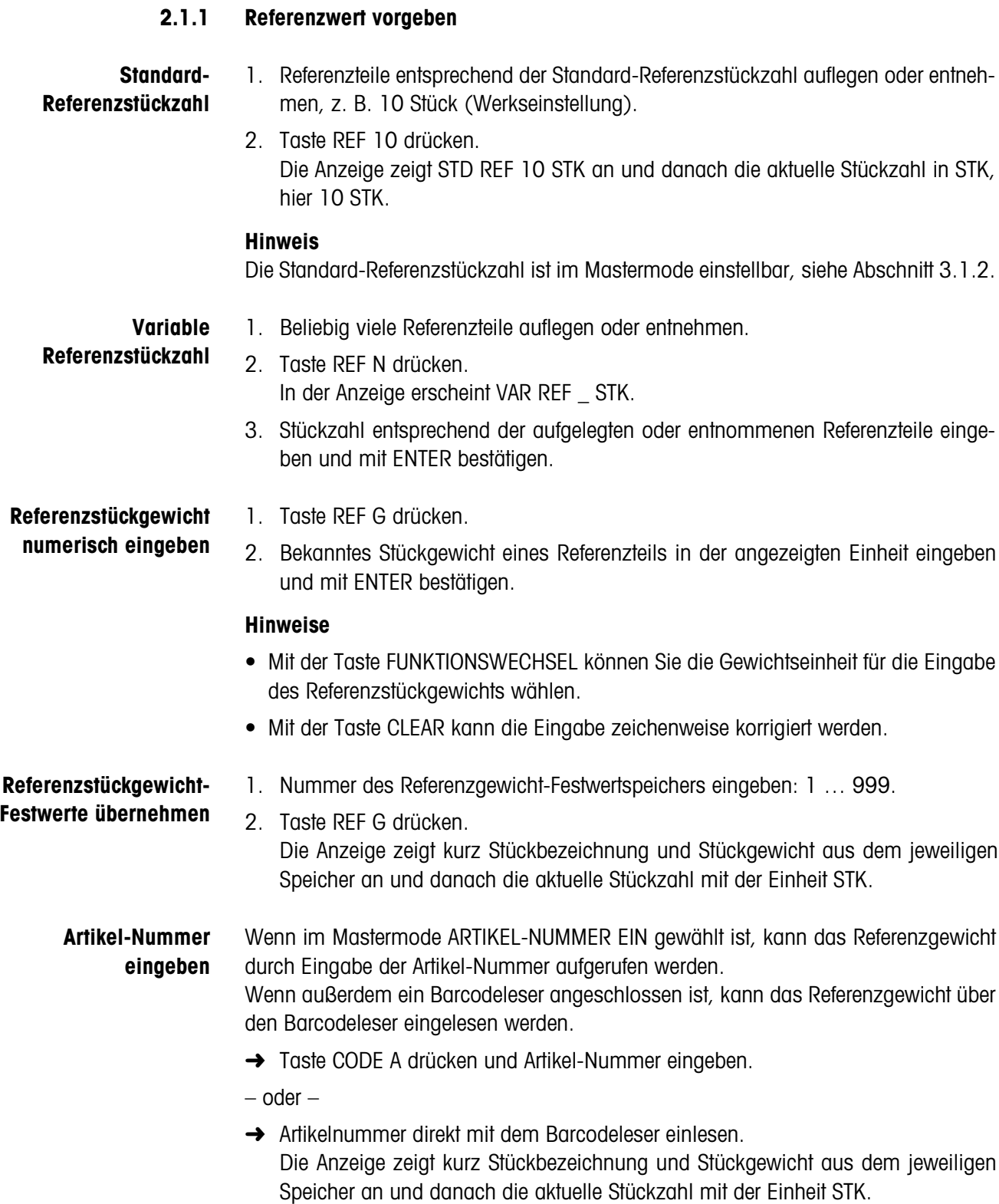

#### **Hinweise**

- Wenn zur Artikel-Nummer keine Referenzwerte abgelegt sind, erscheint die Meldung NEUER ARTIKEL. Referenzgewicht und Name des Artikels können eingegeben und als neuer Festwert gespeichert werden.
- Wenn im Mastermode REFERENZGEWICHT UPDATE EIN gewählt ist, kann nach Aufruf des Artikels das Referenzgewicht geändert werden.

#### **Überwachung des Referenzgewichts** Wenn die Anzeige ADDIERE … STK oder REF GEWICHT ZU KLEIN meldet, ist das Mindest-Referenzgewicht unterschritten, siehe Abschnitt 2.4.

**→** Weitere Referenzteile auf die Wägebrücke legen und mit ENTER bestätigen.

# **2.1.2 Referenzwert löschen und Anwendung Zählen beenden**

**→** Taste REF N oder REF G drücken und Referenzwert mit Taste CLEAR löschen. Die Anzeige wechselt zur normalen Gewichtsanzeige.

#### **2.1.3 Hineinzählen**

Beim Hineinzählen füllen Sie einen Behälter mit einem bestimmten Inhalt.

- 1. Leeren Behälter auf die Wägebrücke stellen und Wägebrücke tarieren.
- 2. Referenzwert vorgeben, siehe Abschnitt 2.1.1.
- 3. Teile auflegen. Die aktuelle Stückzahl wird in STK angezeigt.

# **2.1.4 Herauszählen**

# **Ohne Zurücklegen** Sie entnehmen dem gefüllten Behälter solange Teile, bis die gewünschte Stückzahl erreicht ist. Die entnommenen Teile werden dabei nicht auf die Wägebrücke zurückgelegt.

- 1. Gefüllten Behälter auf die Wägebrücke stellen und Wägebrücke tarieren.
- 2. Referenzwert vorgeben, siehe Abschnitt 2.1.1. Die entnommene Stückzahl wird mit negativem Vorzeichen angezeigt.
- 3. Teile entnehmen. Die aktuelle Stückzahl wird in STK angezeigt.

### **Mit Zurücklegen** Sie entnehmen dem gefüllten Behälter nur die Referenzteile und legen diese auf die Wägebrücke zurück. Danach zählen Sie alle Teile im Behälter.

- 1. Gefüllten Behälter auf die Wägebrücke stellen und Wägebrücke tarieren.
- 2. Referenzwert vorgeben, siehe Abschnitt 2.1.1. Die entnommene Stückzahl wird mit negativem Vorzeichen angezeigt.
- 3. Entnommene Referenzteile auf die Wägebrücke zurücklegen.
- 4. Taste TARAVORGABE drücken, bekanntes Behältergewicht eingeben und mit ENTER bestätigen. Stückzahl und Gesamtgewicht des Behälterinhalts werden angezeigt.

# **2.1.5 Summieren**

Sie können Posten gleicher Stückgüter folgendermaßen summieren:

- 1. Referenzwert vorgeben, siehe Abschnitt 2.1.1.
- 2. 1. Posten auf die Wägebrücke legen und Taste PLUS drücken. Die Anzeige zeigt die Stückzahl des aktuellen Postens an.
- 3. Wägebrücke entlasten.
- 4. Weitere Posten nacheinander auflegen und die Schritte 1 und 2 wiederholen. Die Anzeige zeigt die Anzahl der summierten Posten und die Gesamtstückzahl an.
- 5. Um zwischen der Gesamtstückzahl aller Posten und der Stückzahl des aktuellen Postens zu wechseln, Taste ← → drücken.
- 6. Taste SUMME drücken. Die Gesamtstückzahl aller Posten wird angezeigt und gedruckt.
- 7. Um das Summieren zu beenden, Tastenfolge SUMME, CLEAR drücken. Die Summe wird gelöscht und der Postenzähler zurückgesetzt.

#### **Hinweise**

- ID7-Count summiert intern die Brutto-, Netto- und Tarawerte der Posten. Diese Summen können über die Applikationsblöcke 315, 316 und 362 gelesen werden.
- Wenn im Mastermode SUMME LÖSCHEN EIN eingestellt ist, kann ein neuer Referenzwert erst dann eingegeben werden, wenn die alte Summe gelöscht ist. Falls die Summe noch nicht gelöscht ist, erscheint die Meldung SUMME LÖSCHEN.

# **2.2 Anwendung STÜCK-DOSIEREN**

Nach Vorgabe eines Referenzwertes füllt das ID7-Count bei der Anwendung STÜCK-DOSIEREN automatisch eine vorgegebene Stückzahl ab.

# **Voraussetzung**

Im Mastermode ist die Anwendung STÜCK-DOSIEREN gewählt.

**Funktionstasten** Die Funktionstasten sind bei der Anwendung STÜCK-DOSIEREN folgendermaßen belegt:

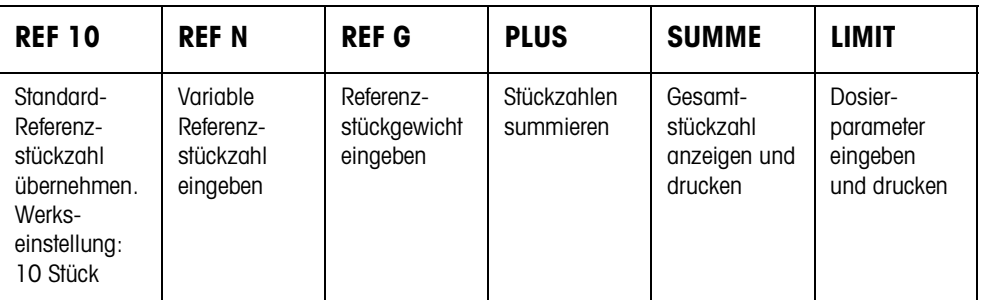

**→** Wählen Sie die Funktion durch Drücken der Funktionstaste.

#### **Beispiel**

➜ Drücken Sie die Taste REF N. Danach geben Sie die Referenzstückzahl manuell über die Tastatur ein.

# **Wenn die Funktionstasten eine andere Belegung aufweisen**

➜ Drücken Sie die Taste FUNKTIONSWECHSEL so oft, bis die oben gezeigte Funktionstasten-Belegung erscheint.

# **VORSICHT**

Verletzungsgefahr beim Betätigen von Tasten, die die Dosieranlage starten und stoppen oder die Ventile steuern!

→ Vor Betätigen dieser Tasten sicherstellen, dass sich niemand im Bereich beweglicher Anlagenteile aufhält.

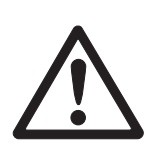

#### **2.2.1 Dosieranlage**

Durch Dosierventile oder Schüttrinnen, die mit Grob- und Feinstrom geregelt sind, wird das Dosiergut automatisch bis zu der vorgegebenen Sollstückzahl zugeführt.

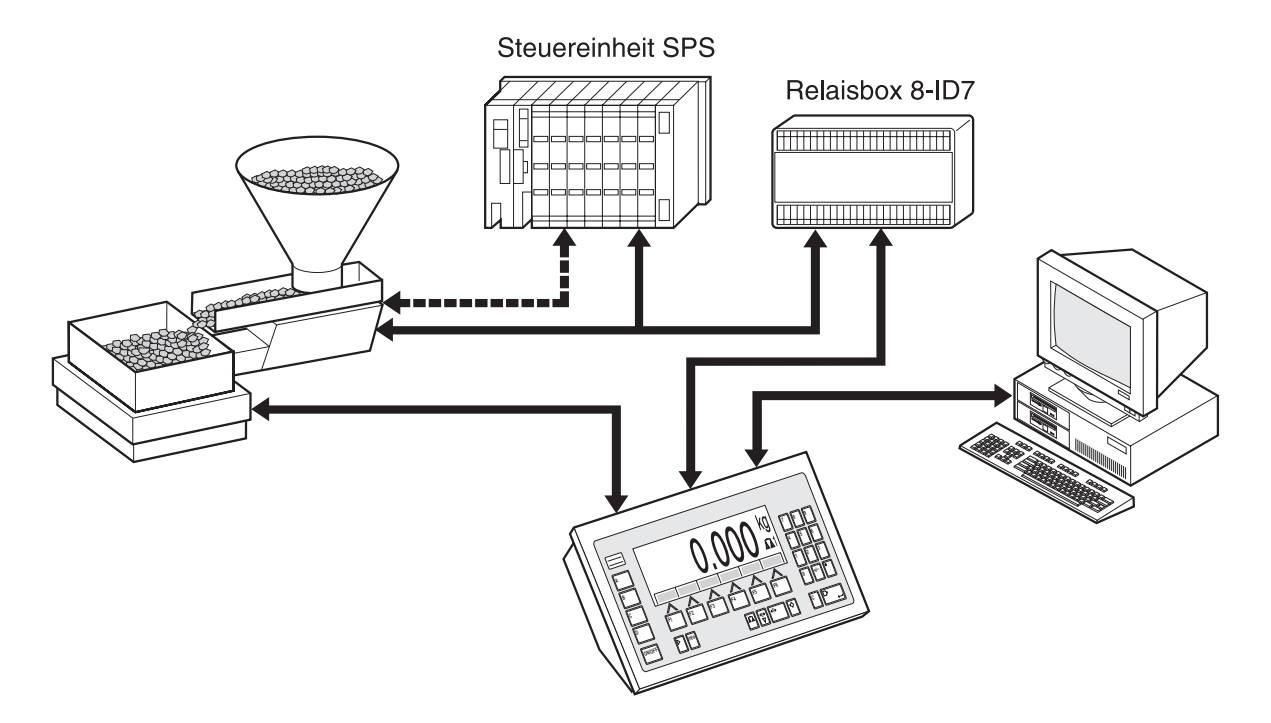

Die Steuersignale für die Dosierventile werden über die Schnittstelle RS485-ID7 an die Relaisbox 8-ID7 übertragen. Die Relaisbox 8-ID7 steuert die Dosieranlage entweder direkt oder über eine zusätzliche externe Steuereinheit (SPS). Bei Über- oder Unterlast der Wägebrücke werden alle Ventile sofort geschlossen.

#### **2.2.2 Dosiervorgang**

Das Dosieren läuft in 5 aufeinanderfolgenden Schritten ab:

- **Autotara** Automatisches Tarieren des Behälters und Dosierstart
- **Grobstrom** Dosieren mit Grobstrom bis zum Umschaltpunkt Grob-/Feinstrom (Limit 1)
- **Feinstrom** Dosieren mit Feinstrom bis zum Abschaltpunkt des Feinstroms (Limit 2)
- **Nachstrom** Nachströmen des Feinstroms über Limit 2 hinaus
- **Nachdosieren** Wenn bei Dosierende der Gewichtswert nicht innerhalb der Toleranz des Sollwerts liegt, automatisches oder manuelles Nachdosieren bis zum **Sollwert**

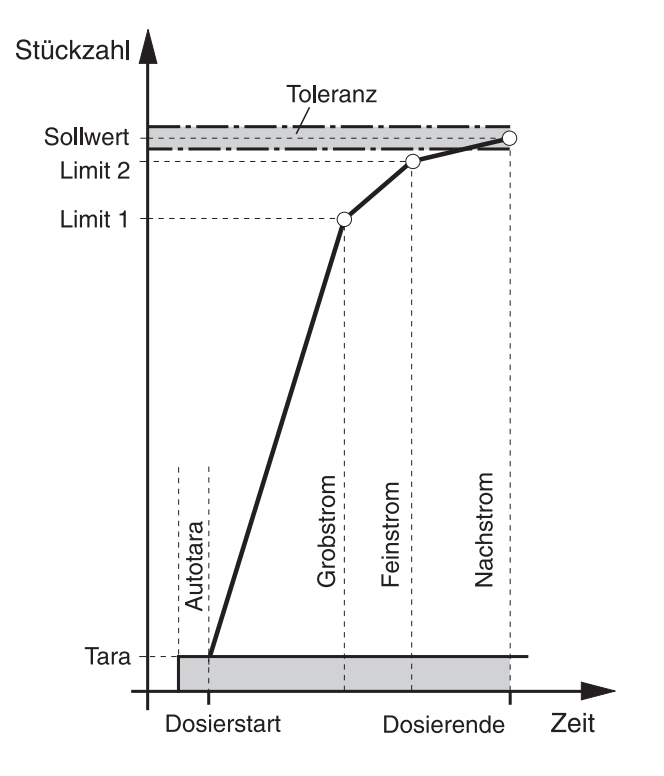

Um den Dosiervorgang zu optimieren, wird Limit 2 beim nächsten Dosiervorgang mit derselben Komponente automatisch nachgeregelt, siehe Block NACHSTROM-KORREKTUR in Abschnitt 3.1.3.

Wenn der Behälter unterfüllt ist, kann abhängig von den Einstellungen im Mastermode automatisch oder manuell nachdosiert werden.

**Lernmode** Wenn keine Limits eingegeben werden oder Limit 1 = Limit 2 ist, ermittelt das ID7-Count die beiden Limits automatisch in einem Lernmode: Der Grobstrom wird bis zur Hälfte des Sollwerts geöffnet (1) und der Nachstrom

bestimmt (2). Danach wird der Feinstrom eingeschaltet (3) und der Nachstrom bestimmt (4). Anschließend wird bis zum Sollwert abgefüllt (5), (6) und (7).

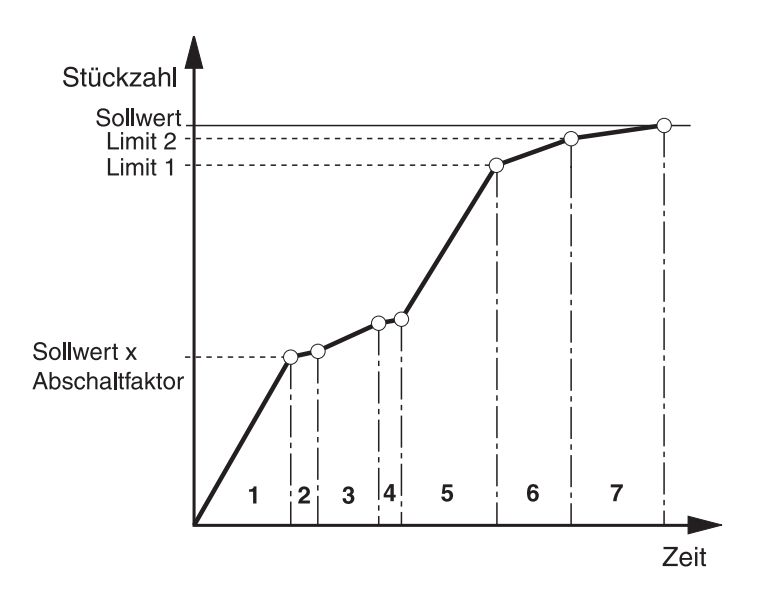

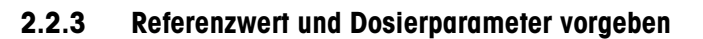

#### **Über Festwertspeicher**

#### **Referenzstückgewicht-**1. Nummer des Referenzgewicht-Festwertspeichers eingeben: 1 ... 999.

**Festwerte übernehmen** 2. Taste REF G drücken.

Die Anzeige zeigt kurz Stückbezeichnung und Stückgewicht sowie die Dosierparameter aus dem jeweiligen Speicher an und danach die aktuelle Stückzahl mit der Einheit STK.

Das ID7-Count befindet sich im Zustand DOSIERBEREIT.

#### **Artikel-Nummer eingeben** Wenn im Mastermode ARTIKEL-NUMMER EIN gewählt ist, können Referenzgewicht und Dosierparameter durch Eingabe der Artikel-Nummer aufgerufen werden. Wenn außerdem ein Barcodeleser angeschlossen ist, können Referenzgewicht und Dosierparameter über den Barcodeleser eingelesen werden.

- **→** Taste CODE A drücken und Artikel-Nummer eingeben.
- oder –
- **→** Artikelnummer direkt mit dem Barcodeleser einlesen. Die Anzeige zeigt kurz Stückbezeichnung und Stückgewicht sowie die Dosierparameter aus dem jeweiligen Speicher an und danach die aktuelle Stückzahl mit der Einheit STK.

Das ID7-Count befindet sich im Zustand DOSIERBEREIT.

#### **Hinweise**

- Wenn zur Artikel-Nummer keine Referenzwerte abgelegt sind, erscheint die Meldung NEUER ARTIKEL. Referenzgewicht und Name des Artikels können eingegeben und als neuer Festwert gespeichert werden.
- Wenn im Mastermode REFERENZGEWICHT UPDATE EIN gewählt ist, kann nach Aufruf des Artikels das Referenzgewicht geändert werden.

#### **Manuell**

#### **1. Referenzwert vorgeben**

**Standard-Referenzstückzahl**

- 1. Referenzteile entsprechend der Standard-Referenzstückzahl auflegen oder entnehmen, z. B. 10 Stück (Werkseinstellung).
	- 2. Taste REF 10 drücken. Die Anzeige zeigt STD REF 10 STK an und danach die aktuelle Stückzahl in STK, hier 10 STK.

#### **Hinweis**

Die Standard-Referenzstückzahl ist im Mastermode einstellbar, siehe Abschnitt 3.1.2.

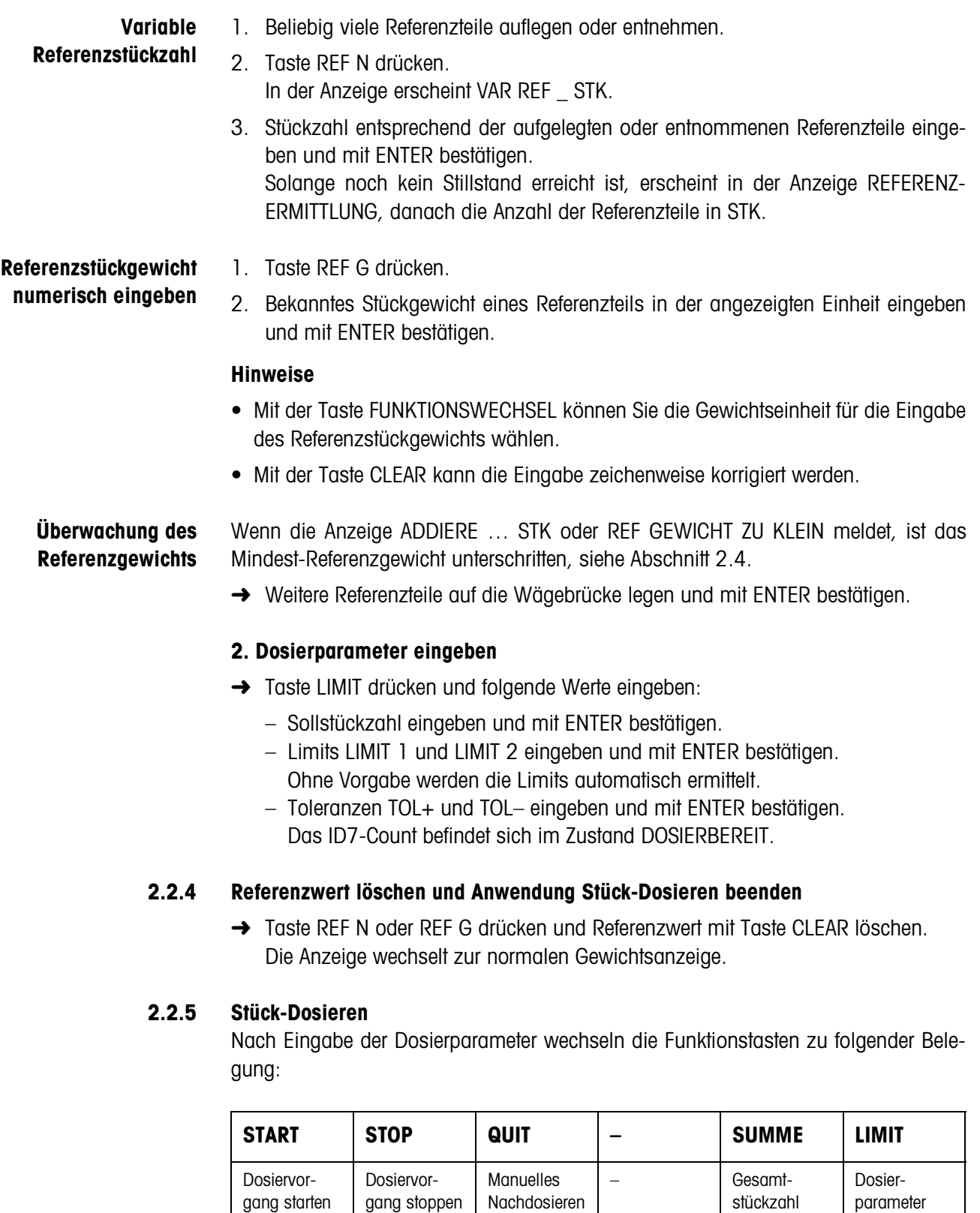

Die Dosierart hängt von den Einstellungen im Mastermode ab, siehe Abschnitt 3.1.3. Sie können entweder Einwägen oder Herauswägen.

anzeigen und drucken

quittieren

eingeben und drucken

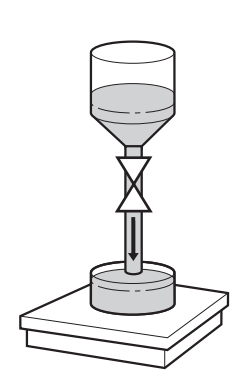

#### **Einwägen**

Beim Einwägen dosieren Sie aus dem Vorratsbehälter in einen Behälter auf der Wägebrücke.

- 1. Leeren Behälter auf die Wägebrücke stellen und Wägebrücke tarieren.
- 2. (Externe) Taste START drücken.

Die Anzeige zeigt Stückzahl und Dosierstatus (Grobstrom ▼▼▼, Feinstrom ▼). Wenn der Dosiervorgang beendet ist, zeigt die Anzeige an, ob der Gewichtswert innerhalb der Toleranzgrenzen (DOSIERUNG GUT) oder außerhalb (DOSIERUNG SCHLECHT) liegt.

Das Dosierergebnis wird ausgedruckt.

3. Wägebrücke entlasten. Die Anzeige zeigt DOSIERBEREIT an.

# **Herauswägen**

Beim Herauswägen dosieren Sie aus dem Vorratsbehälter auf der Wägebrücke in einen Behälter.

- 1. Gefüllten Vorratsbehälter auf die Wägebrücke stellen und Wägebrücke tarieren.
- 2. (Externe) Taste START drücken.

Die Anzeige zeigt Stückzahl und Abfüllstatus (Grobstrom ▼▼▼, Feinstrom ▼). Wenn der Dosiervorgang beendet ist, zeigt die Anzeige an, ob der Gewichtswert innerhalb der Toleranzgrenzen (GUT) oder außerhalb (ZU VIEL oder ZU WENIG) liegt.

Das Dosierergebnis wird gedruckt.

3. Wägebrücke entlasten. Die Anzeige zeigt DOSIERBEREIT an.

#### **Hinweis**

Beim Herauswägen wird die Stückzahl mit negativem Vorzeichen angezeigt.

# **2.2.6 Manuell nachkorrigieren**

# **Voraussetzung**

Im Mastermode ist NACHDOSIEREN AUS eingestellt, sonst wird bei Unterfüllung automatisch nachdosiert.

- 1. Wenn die Anzeige ZU VIEL oder ZU WENIG anzeigt, Stückzahl manuell korrigieren.
- 2. Wenn die Anzeige QUIT anzeigt, Taste QUIT oder externe Taste START drücken.

# **2.2.7 Dosiervorgang unterbrechen**

- 1. (Externe) Taste STOP drücken. Der Dosiervorgang wird unterbrochen.
- 2. Um den Dosiervorgang fortzusetzen, (externe) Taste START drücken.

# **2.2.8 Dosiervorgang abbrechen**

**→** (Externe) Taste STOP zweimal drücken. Der Dosiervorgang wird abgebrochen.

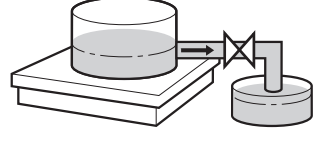

# **2.2.9 Dosiervorgang beenden**

**→** Im Zustand DOSIERBEREIT (externe) Taste STOP drücken. Die Anzeige wechselt zur normalen Gewichtsanzeige.

# **2.2.10 Summieren**

Im Mastermodeblock AUTOSUMME (siehe Abschnitt 3.1.3) stellen Sie ein, ob automatisch summiert wird.

Wenn Sie mit POSTENZÄHLER arbeiten (siehe Abschnitt 3.1.2), stoppt die Dosieranlage automatisch bei Erreichen des Endwerts.

- 1. Ersten Dosiervorgang durchführen, siehe Abschnitt 2.2.5.
- 2. Wenn im Mastermode AUTOSUMME EIN eingestellt ist, wird die Stückzahl des aktuellen Postens automatisch zur Summe übernommen.
- 3. Wägebrücke entlasten.
- 4. Weitere Dosiervorgänge durchführen, siehe Schritt 1 bis 3.
- 5. Um die Gesamtsumme anzuzeigen und zu drucken, Taste SUMME drücken. Die Gesamtstückzahl wird angezeigt und gedruckt.
- 6. Um Dosiervorgänge mit anderen Stückgütern durchzuführen oder das Summieren zu beenden: Tastenfolge SUMME, CLEAR drücken.

#### **Hinweis**

ID7-Count summiert intern die Brutto-, Netto- und Tarawerte der Posten. Diese Summen können über die Applikationsblöcke 315, 316 und 362 gelesen werden.

# **2.3 Anwendung NEUTRALES MESSEN**

Bei der Anwendung NEUTRALES MESSEN leitet das ID7-Count nach Vorgabe eines Referenzwerts aus einem Gewichtswert andere physikalische Größen ab, z. B. Länge, Fläche, Volumen. Sie können beispielsweise die Länge eines Kabels aus dem zugehörigen Gewichtswert ermitteln.

Die Einheit und das Format der physikalischen Größe stellen Sie im Mastermode ein, siehe Abschnitt 3.1.4.

# **Voraussetzung**

Im Mastermode ist die Anwendung NEUTRALES MESSEN gewählt.

**Funktionstasten** Die Funktionstasten sind in der Anwendung NEUTRALES MESSEN folgendermaßen belegt:

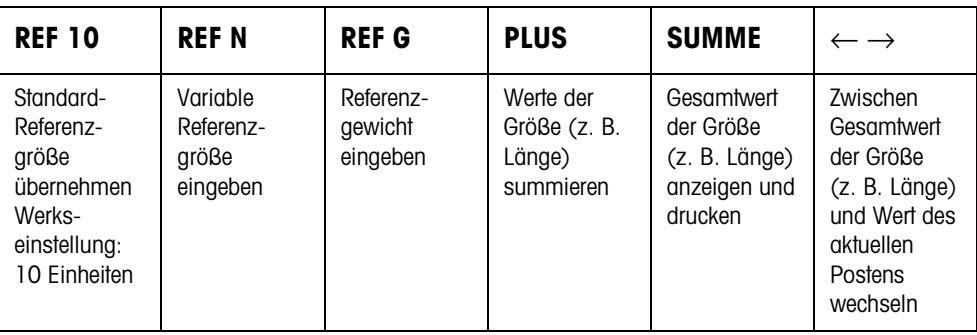

**→** Wählen Sie die Funktion durch Drücken der Funktionstaste.

# **Beispiel**

➜ Drücken Sie die Taste REF N. Danach geben Sie die Referenzgröße manuell über die Tastatur ein.

#### **Wenn die Funktionstasten eine andere Belegung aufweisen**

➜ Drücken Sie die Taste FUNKTIONSWECHSEL so oft, bis die oben gezeigte Funktionstasten-Belegung erscheint.

#### **2.3.1 Referenzwert vorgeben**

**Standard-Referenzgröße** 1. Referenzteile entsprechend der Standard-Referenzgröße auflegen oder entnehmen, z. B. 10 Einheiten (Werkseinstellung).

> 2. Taste REF 10 drücken. Die Anzeige zeigt STD REF 10 mit der eingestellten Einheit an und danach die aktuelle Größe in der eingestellten Einheit, z. B. 10 m.

#### **Hinweis**

Die Standard-Referenzgröße können Sie im Mastermode unter STANDARD REF-STÜCKZAHL eingeben, siehe Abschnitt 3.1.2.

**Variable Referenzgröße** 1. Referenzteile bekannter aber beliebiger Größe (z. B. 1,25 m langes Kabel) auflegen oder entnehmen.

- 2. Taste REF N drücken.
- 3. Größe entsprechend des Referenzteils eingeben (hier 1,25) und mit ENTER bestätigen.

Die Anzeige zeigt VAR REF an und danach die aktuelle Größe mit Einheit, hier 1,25 m.

**Referenzstückgewicht numerisch eingeben**

- 1. Taste REF G drücken.
- 2. Bekanntes Stückgewicht eines Referenzteils (z. B. 1 m langes Kabel) in der angezeigten Gewichtseinheit eingeben und mit ENTER bestätigen.

#### **Hinweise**

- Mit der Taste FUNKTIONSWECHSEL können Sie die Gewichtseinheit für die Eingabe des Referenzstückgewichts wählen.
- Mit der Taste CLEAR kann die Eingabe zeichenweise korrigiert werden.
- **Referenzstückgewicht-Festwerte übernehmen**
- 1. Nummer des Referenzgewicht-Festwertspeichers eingeben: 1 … 999.
- 2. Taste REF G drücken.
	- Die Anzeige zeigt kurz Stückbezeichnung und Stückgewicht aus dem jeweiligen Speicher an und danach die aktuelle Größe in der eingestellten Einheit.

**Artikel-Nummer eingeben** Wenn im Mastermode ARTIKEL-NUMMER EIN gewählt ist, kann das Referenzgewicht durch Eingabe der Artikel-Nummer aufgerufen werden. Wenn außerdem ein Barcodeleser angeschlossen ist, kann das Referenzgewicht über den Barcodeleser eingelesen werden.

**→** Taste CODE A drücken und Artikel-Nummer eingeben.

– oder –

**→** Artikelnummer direkt mit dem Barcodeleser einlesen. Die Anzeige zeigt kurz Stückbezeichnung und Stückgewicht aus dem jeweiligen Speicher an und danach die aktuelle Größe in der eingestellten Einheit.

#### **Hinweise**

- Wenn zur Artikel-Nummer keine Referenzwerte abgelegt sind, erscheint die Meldung NEUER ARTIKEL. Referenzgewicht und Name des Artikels können eingegeben und als neuer Festwert gespeichert werden.
- Wenn im Mastermode REFERENZGEWICHT UPDATE EIN gewählt ist, kann nach Aufruf des Artikels das Referenzgewicht geändert werden.

**Überwachung des Referenzgewichts** Wenn die Anzeige ADDIERE … oder REF GEWICHT ZU KLEIN meldet, ist das Mindest-Referenzgewicht unterschritten, siehe Abschnitt 2.4.

**→** Weitere Referenzteile auf die Wägebrücke legen und mit ENTER bestätigen.

# **2.3.2 Referenzwert löschen oder Anwendung NEUTRALES MESSEN beenden**

→ Taste REF N oder REF G drücken und Referenzgröße mit Taste CLEAR löschen. Die Anzeige wechselt zur normalen Gewichtsanzeige.

#### **2.3.3 Neutrales Messen**

Beim Neutralen Messen füllen Sie einen Behälter mit einem bestimmten Inhalt.

- 1. Leeren Behälter auf die Wägebrücke stellen und Wägebrücke tarieren.
- 2. Referenzwert vorgeben, siehe Abschnitt 2.2.3.
- 3. Wägegut auf die Wägebrücke legen. Der Wert der Größe (z. B. Länge) wird mit Einheit (max. 3 Zeichen) angezeigt.

#### **2.3.4 Summieren**

Sie können Posten gleichen Materials folgendermaßen summieren:

- 1. Referenzwert vorgeben, siehe Abschnitt 2.2.3.
- 2. Ersten Posten auf die Wägebrücke stellen und Taste PLUS drücken. Die Anzeige zeigt den Wert der physikalischen Größe (z. B. Länge) mit Einheit an, z. B. 1,25 m.
- 3. Wägebrücke entlasten.
- 4. Weitere Posten nacheinander auflegen und Schritte 1 und 2 wiederholen. Die Anzeige zeigt die Anzahl der summierten Posten und den Gesamtwert der Größe an, z. B. Länge 6,71 m.
- 5. Um zwischen dem Gesamtwert aller Posten und dem Wert des aktuellen Postens zu wechseln, Taste  $\leftarrow \rightarrow$  drücken.
- 6. Taste SUMME drücken. Der Gesamtwert der Größe (z. B. Länge) wird angezeigt und gedruckt.
- 7. Um das Summieren zu beenden, Tastenfolge SUMME, CLEAR drücken. Die Summe wird gelöscht und der Postenzähler zurückgesetzt.

#### **Hinweise**

- ID7-Count summiert intern die Brutto-, Netto- und Tarawerte der Posten. Diese Summen können über die Applikationsblöcke 315, 316 und 362 gelesen werden.
- Wenn im Mastermode SUMME LÖSCHEN EIN eingestellt ist, kann ein neuer Referenzwert erst dann eingegeben werden, wenn die alte Summe gelöscht ist. Falls die Summe noch nicht gelöscht ist, erscheint die Meldung SUMME LÖSCHEN.

# **2.4 Überwachung des Referenzgewichts**

Das ID7-Count prüft, ob das Gesamtgewicht der Referenzteile kleiner ist als ein Mindest-Referenzgewicht. Wenn das Mindest-Referenzgewicht unterschritten wird, zeigt die Anzeige eine Meldung, die von den Einstellungen im Mastermode abhängt.

**ADD-MODE EIN** Wenn das Mindest-Referenzgewicht unterschritten wird und im Mastermode ADD-MODE EIN eingestellt ist, zeigt die Anzeige ADDIERE … STK bzw. ADDIERE … an.

> ➜ Weitere Referenzteile auf die Wägebrücke legen und mit ENTER bestätigen. Die Anzeige zeigt REFERENZERMITTLUNG an und danach die aktuelle Stückzahl bzw. Größe.

– oder –

→ Um mit der ursprünglichen Referenzstückzahl zu zählen, Taste REF N nochmals drücken.

Die Anzeige zeigt die Stückzahl bzw. Größe mit einem Stern an: \* … STK bzw. \* …

**ADD-MODE AUS** Wenn das Mindest-Referenzgewicht unterschritten wird und im Mastermode ADD-MODE AUS eingestellt ist, zeigt die Anzeige die Stückzahl bzw. Größe mit einem Stern an: \* … STK bzw. \* …

#### **Hinweis**

Wenn das aufgelegte Referenzgewicht kleiner als 10 % des Mindest-Referenzgewichts ist, zeigt die Anzeige REF GEWICHT ZU KLEIN an.

➜ Weitere Referenzteile auf die Wägebrücke legen und den Referenzwert erneut ermitteln.

# **2.5 Automatische Referenzoptimierung**

Je größer die Referenzstückzahl bzw. die Referenzgröße ist, desto genauer bestimmt das ID7-Count daraus die Stückzahl bzw. die physikalische Größe (z. B. Länge). Wenn im Mastermode REFERENZOPTIMIERUNG EIN eingestellt ist können Sie die Genauigkeit des Zählens verbessern. Dabei ist folgendes zu beachten:

- Angezeigte und tatsächliche Referenzstückzahl bzw. Referenzgröße müssen übereinstimmen.
- Die neue Referenzstückzahl bzw. Referenzgröße darf max. doppelt so groß sein wie die gespeicherte.
- Das Gesamtgewicht der Referenzteile darf die im Mastermode angegebene Obergrenze nicht überschreiten, Werkseinstellung: 4 %.
- → Die angezeigte Referenzstückzahl bzw. Referenzgröße durch Auflegen weiterer Referenzteile erhöhen.

Die Anzeige zeigt REFERENZOPTIMIERUNG an und danach die neue Referenzstückzahl bzw. Referenzgröße.

# **2.6 Statistische Auswertung der Referenzteile**

Das Gewicht scheinbar gleicher Referenzteile ist einer kleineren oder größeren Abweichung unterworfen, von der die Zählgenauigkeit abhängt.

Das ID7-Count bestimmt für das Stückgewicht der Referenzteile den Mittelwert, Standardabweichung, Minimum und Maximum, sowie die Anzahl der Referenzteile, siehe Applikationsblock 392 ... 396 in Abschnitt 4.1. Dabei ist folgendes zu beachten:

- Die Wägebrücke mit der höchsten Auflösung verwenden.
- Die Stückgewichte müssen größer als 1 Digit sein.
- 1. Leeren Behälter auf die Wägebrücke stellen.
- 2. Taste REF G drücken, Stückgewicht 0 eingeben und mit ENTER bestätigen. Der Behälter wird automatisch tariert und die Statistik gestartet.
- 3. Wenn die Anzeige 1. PROBE AUFLEGEN anzeigt, erstes Referenzteil auflegen. Das Stückgewicht wird übernommen und wegtariert.
- 4. Wenn die Anzeige X. PROBE AUFLEGEN anzeigt, weitere Referenzteile auflegen. Wenn das Stückgewicht um mehr als 50 % vom bisherigen Mittelwert abweicht, zeigt die Anzeige FALSCHE PROBE an. Das Stückgewicht wird jeweils übernommen und wegtariert.

5. Um die statistische Auswertung zu beenden: Taste ENTER drücken. Die Anzeige zeigt die Stückzahl bzw. die Größe (z. B. Länge) der Referenzteile an und übernimmt diesen Wert als Referenzwert für den nächsten Zählvorgang.

# **Hinweis**

Die statistische Auswertung können Sie mit der Taste CLEAR abbrechen.

# **2.7 Zählen mit dem DeltaTrac**

Der DeltaTrac ist eine analoge Anzeige, die das Ablesen erleichtert, siehe Kapitel "Zusatzfunktionen" der Bedienungs- und Installationsanleitung Wägeterminal ID7... Statt eines Sollgewichts wird beim Zählen eine Sollstückzahl bzw. der Sollwert einer physikalischen Größe vorgegeben.

# **Grenzwerte** Für die DeltaTrac-Anwendungen DOSIEREN und KLASSIFIZIEREN gelten folgende Grenzwerte:

- Minimalwert: 10 STK bzw. 10
- Maximalwert: 1000000 STK bzw. 1000000
- Mindest-Toleranzwert: 1 STK bzw. 1
- Maximal-Toleranzwert:
	- 10 % bei der DeltaTrac-Anwendung DOSIEREN,
	- 50 % bei der DeltaTrac-Anwendung KLASSIFIZIEREN,
	- für die DeltaTrac-Anwendung KONTROLLIEREN gelten keine Grenzwerte.

#### **Hinweise**

- DeltaTrac-Sollwerte können erst vorgegeben werden, wenn der Referenzwert ermittelt ist.
- Die Anzeige zeigt nichtbeachtete Grenzwerte an, z. B. MIN-DEL = ... STK, wenn eine zu kleine Sollstückzahl eingegeben wurde.
- Beim Start eines neuen Zählvorgangs wird die Sollstückzahl bzw. der Sollwert automatisch gelöscht.

# **2.8 Arbeiten mit mehreren Wägebrücken**

Wenn mehrere Wägebrücken am ID7-Count angeschlossen sind, können Sie die Referenzteile auf einer Referenzwägebrücke mit höherer Auflösung wägen und das Wägegut auf einer anderen Mengenwägebrücke zählen. Das ID7-Count schaltet dabei automatisch zwischen den beiden Wägebrücken um.

Im Mastermode können Sie eine Vorzugs-Referenzwägebrücke wählen. Standardmäßig wird die Wägebrücke mit der höchsten Auflösung als Vorzugs-Referenzwägebrücke betrachtet, siehe Abschnitt 3.1.2.

# **2.8.1 Zählen mit (Vorzugs-)Referenzwägebrücke und Mengenwägebrücke**

- 1. Referenzteile auf die (Vorzugs-)Referenzwägebrücke mit höherer Auflösung legen.
	- 2. Taste REF 10 oder REF N drücken.
		- Das Referenzgewicht wird automatisch auf der (Vorzugs-)Referenzwägebrücke bestimmt.

Danach schaltet das ID7-Count automatisch auf die zuletzt gewählte Mengenwägebrücke um.

3. Wägegut zum Zählen auf die zuletzt gewählte Mengenwägebrücke bringen.

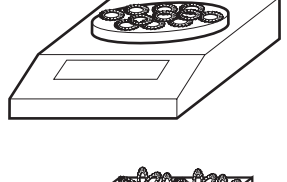

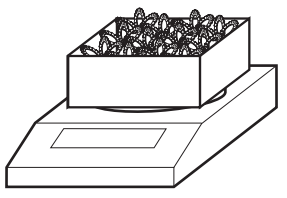

# **2.8.2 Zählen nur auf der Referenzwägebrücke**

Wenn Sie kleine Teile in kleinen Mengen zählen müssen, empfiehlt es sich, Referenzbestimmung und Wägung auf der Referenzwägebrücke durchzuführen.

- 1. Referenzwägebrücke wählen, siehe Bedienungs- und Installationsanleitung Wägeterminal ID7...
- 2. Referenzteile auf die (Vorzugs-)Referenzwägebrücke mit höherer Auflösung legen.
- 3. Taste REF 10 oder REF N drücken. Das Referenzgewicht wird automatisch auf der (Vorzugs-)Referenzwägebrücke bestimmt.
- 4. Wägegut auf der (Vorzugs-)Referenzwägebrücke zählen.

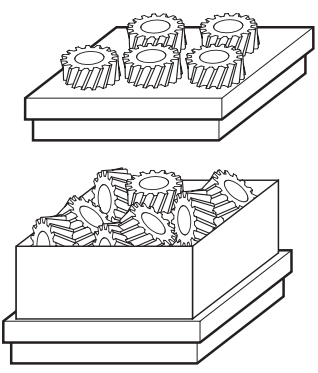

# **2.8.3 Zählen nur auf der Mengenwägebrücke**

Wenn Sie große Teile zählen müssen, empfiehlt es sich, Referenzbestimmung und Wägung auf der Mengenwägebrücke durchzuführen.

- 1. Referenzteile auf die Mengenwägebrücke legen.
- 2. Waagennummer der Mengenwägebrücke eingeben und Taste REF 10 oder REF N drücken.

Das Referenzgewicht wird auf der Mengenwägebrücke bestimmt.

3. Wägegut auf der Mengenwägebrücke zählen.

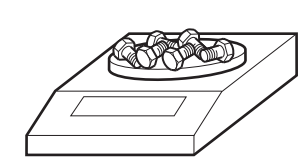

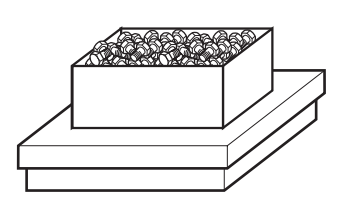

# **2.9 PE-Waage als Referenzwaage**

# **Voraussetzungen**

- Interface CL20mA-ID7 in der Einstellung Sende- und Empfangsschleife aktiv am ID7-Count installiert.
- Folgende Einstellungen im Mastermodeblock CL20mA gelten für das betreffende Interface CL20mA-ID7:
	- Kommunikation STANDARD
	- Dialogmode EIN
	- PE send continuous EIN
- PE-Waage angeschlossen über das Verbindungskabel AWG-Option und den PE/CL-Adapter 22 003 029.

# **Hinweise zur Bedienung**

- Die PE-Waage ist nicht als Mengenwaage anwählbar. Sie kann nur als Referenzwaage betrieben werden.
- Wenn eine PE-Waage angeschlossen ist, ist diese automatisch die Vorzugsreferenzwaage, unabhängig davon, welche Vorzugsreferenzwaage im Mastermode eingestellt ist.
- Referenzoptimierung, Statistikfunktion und ADD-Mode sind mit der PE-Waage nicht möglich, die unterste Zählgrenze ist 1 d.
- Nur eine PE-Waage kann angeschlossen werden.

# **2.10 Applikationsspezifische Informationen abrufen**

Mit folgenden Tastenkombinationen können Sie Informationen zum Zählen abrufen:

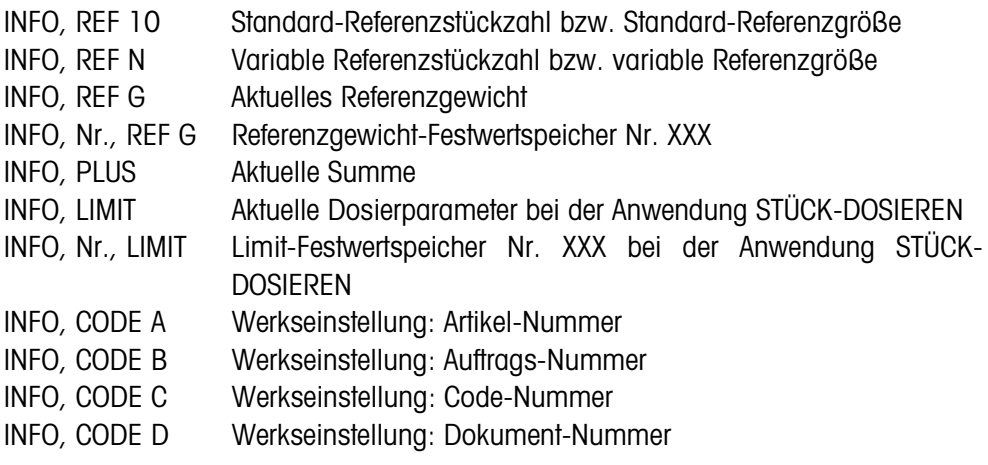

# **Hinweis**

Wenn mehrere Informationen mit einer Taste abgerufen werden, wechselt die Anzeige nach Ablauf der eingestellten ANZEIGEDAUER automatisch. Sie können auch mit der Taste CLEAR zwischen diesen Informationen wechseln.

# **3 Einstellungen im Mastermode**

# **3.1 Mastermodeblock PAC**

# **3.1.1 Übersicht über den Mastermodeblock PAC**

Im Mastermodeblock PAC können Sie folgende Systemeinstellungen vornehmen:

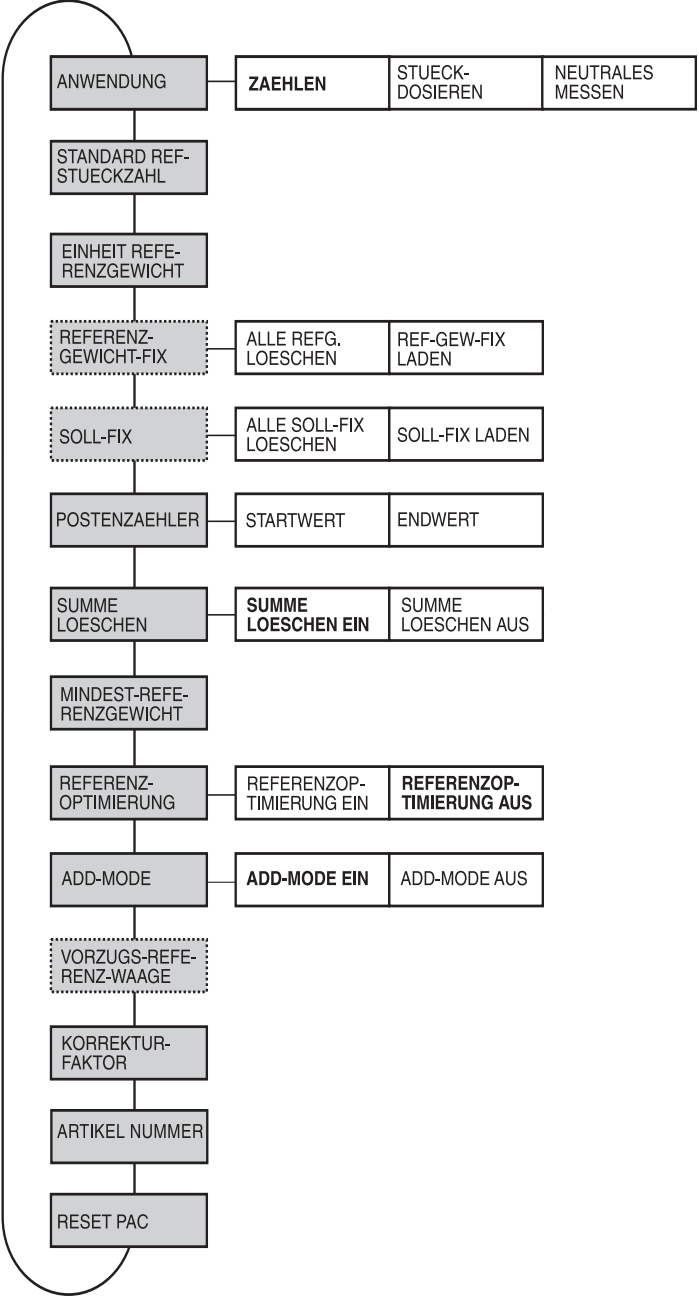

- **Legende Grau** hinterlegte Blöcke werden im folgenden ausführlich beschrieben.
	- Werkseinstellungen sind **fett** gedruckt.
	- Blöcke, die nur unter bestimmten Voraussetzungen erscheinen, sind **gepunktet**.

# **3.1.2 Einstellungen im Mastermodeblock PAC**

# **Hinweis**

Mit der Software CountTool können Sie alle Mastermode-Einstellungen komfortabel am PC durchführen. Fragen Sie Ihren METTLER TOLEDO Vertriebspartner. Beispiele siehe Abschnitt 3.1.5.

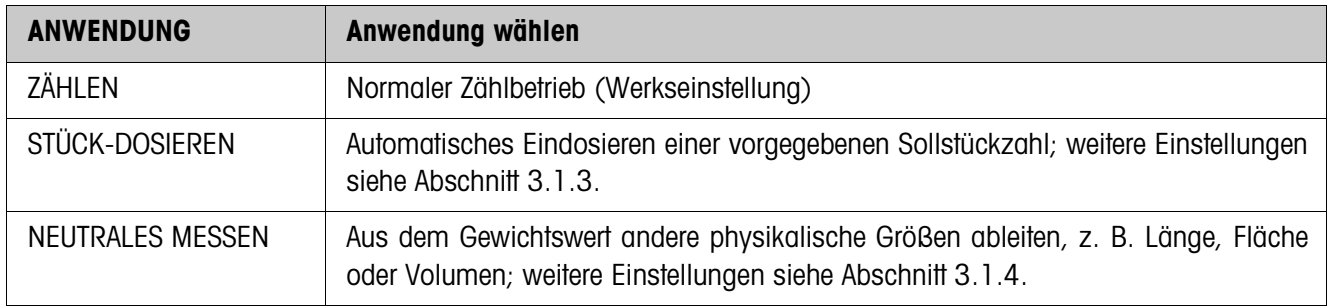

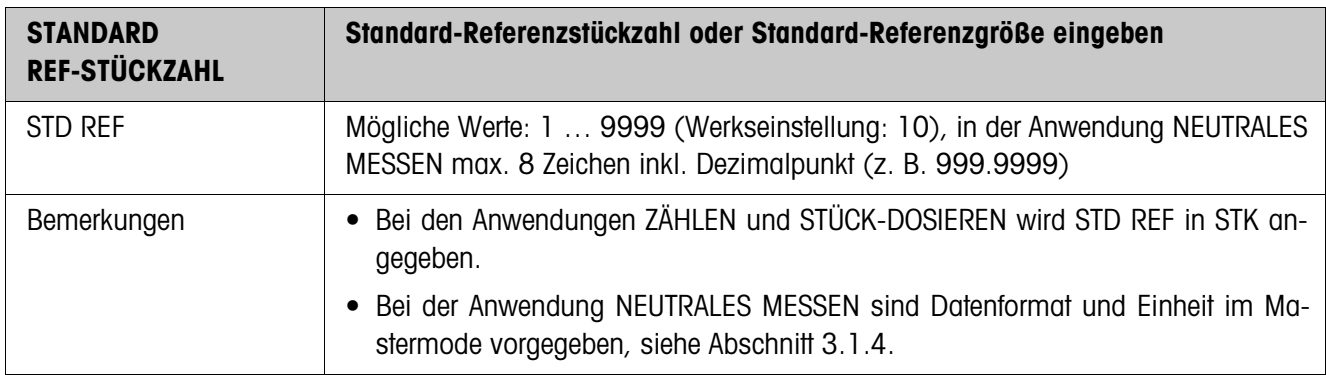

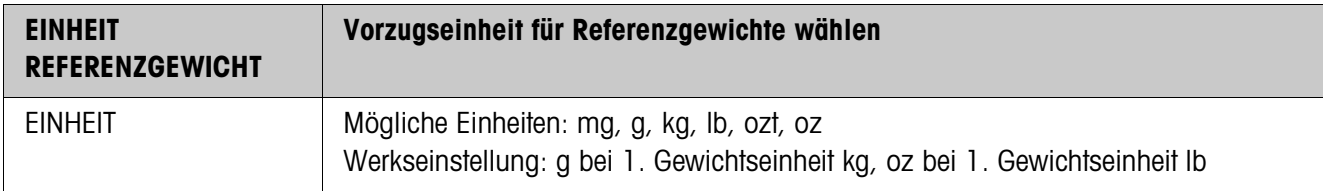

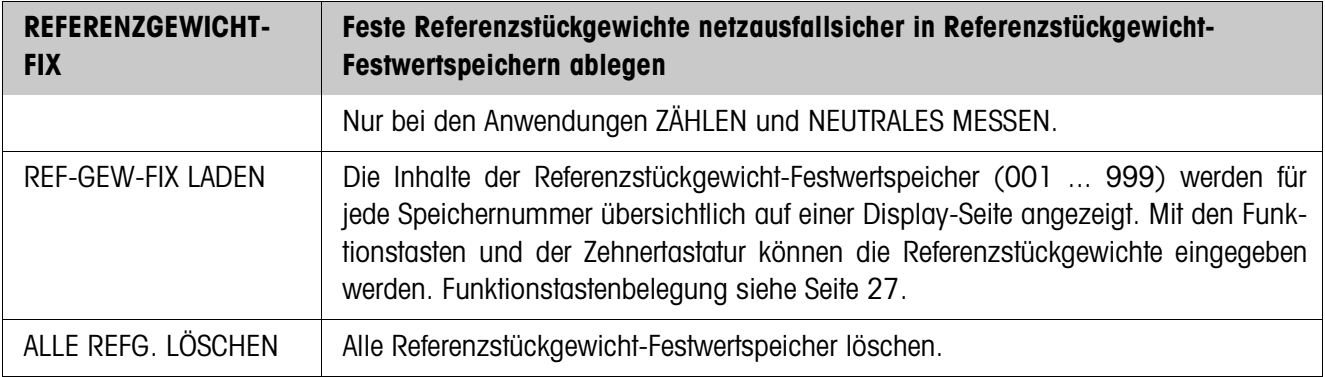

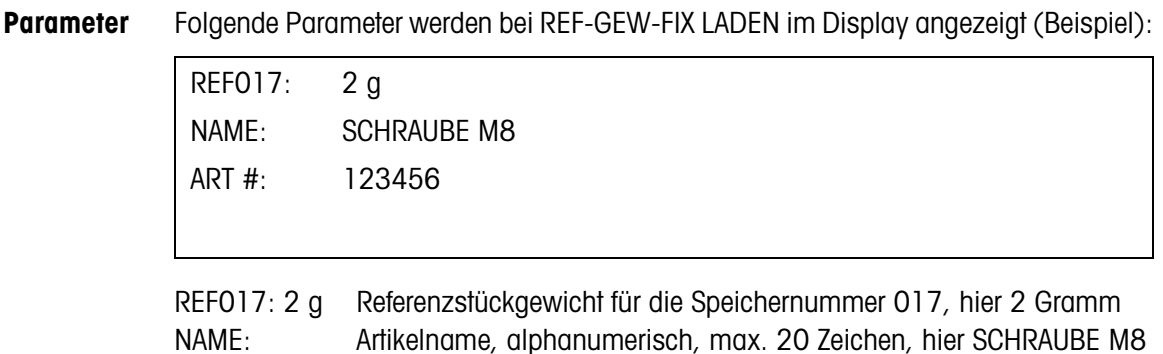

ART #: Artikelnummer, alphanumerisch, max. 20 Zeichen, hier 123456

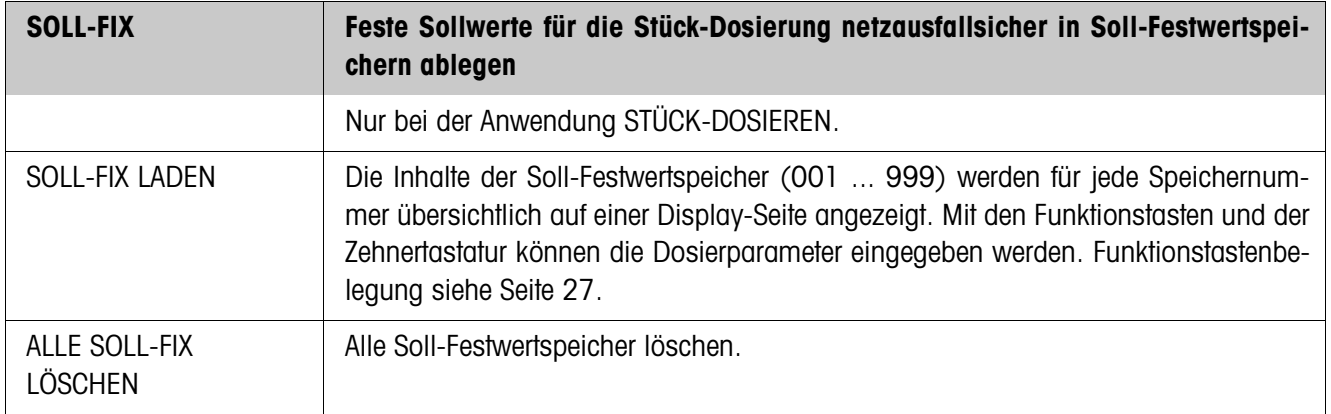

**Parameter** Folgende Parameter werden bei SOLL-FIX LADEN im Display angezeigt (Beispiel):

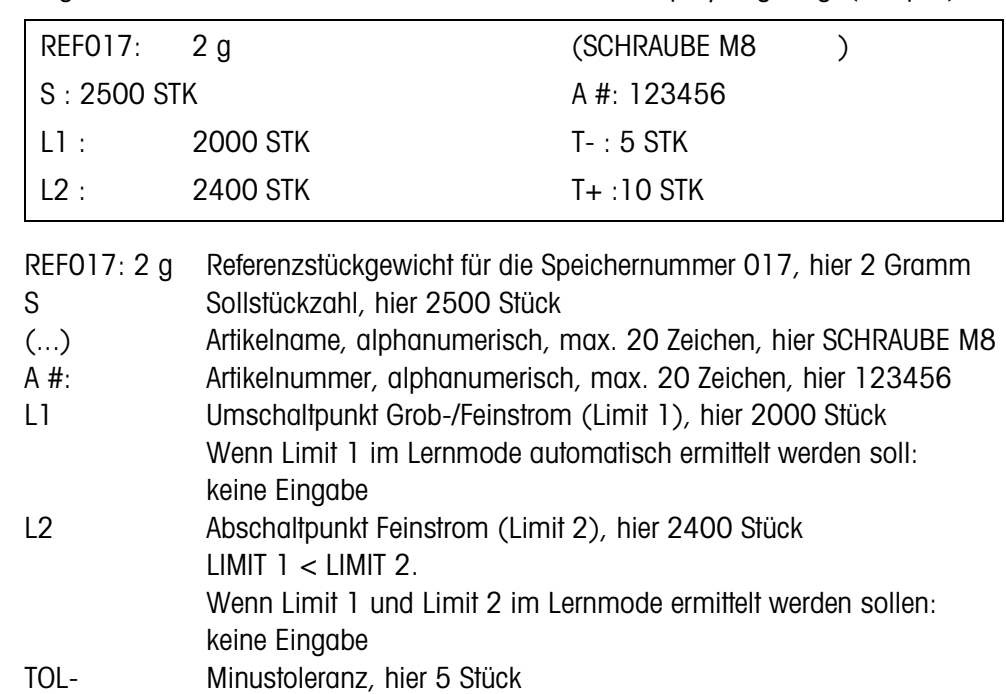

TOL+ Plustoleranz, hier 10 Stück

# **Funktionstasten** Die Funktionstasten sind bei REF-GEW-FIX LADEN und SOLL-FIX LADEN wie folgt belegt:

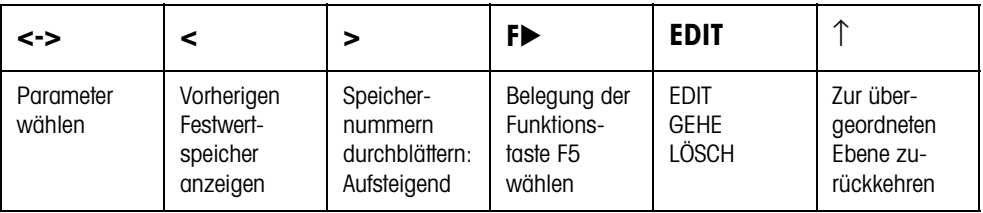

EDIT Wechselt für den markierten Parameter in die Eingabe. GEHE Gewünschten Speicher aufrufen. LÖSCH Festwertspeicher löschen.

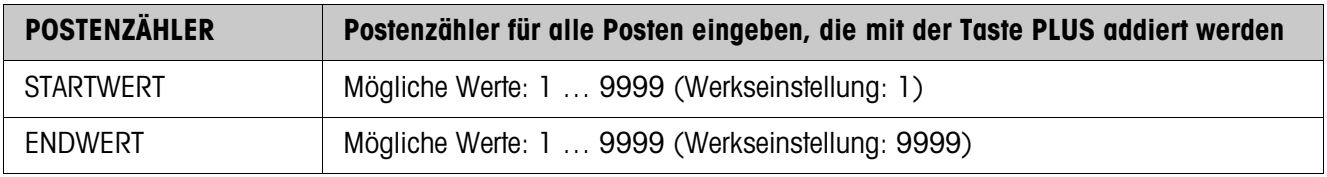

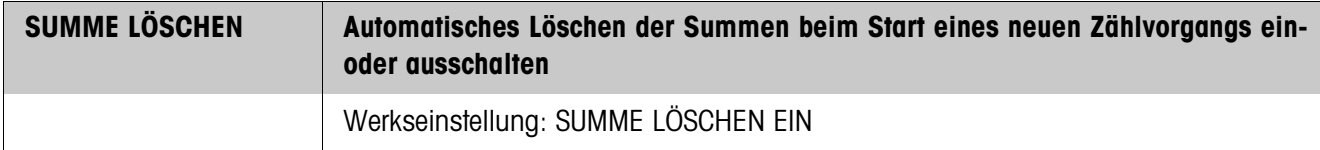

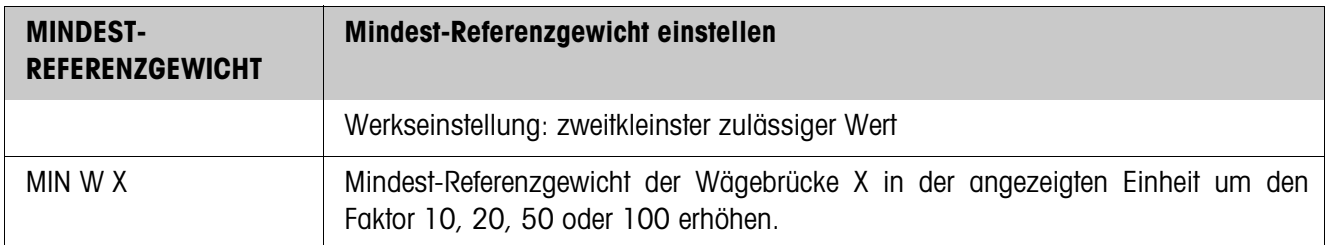

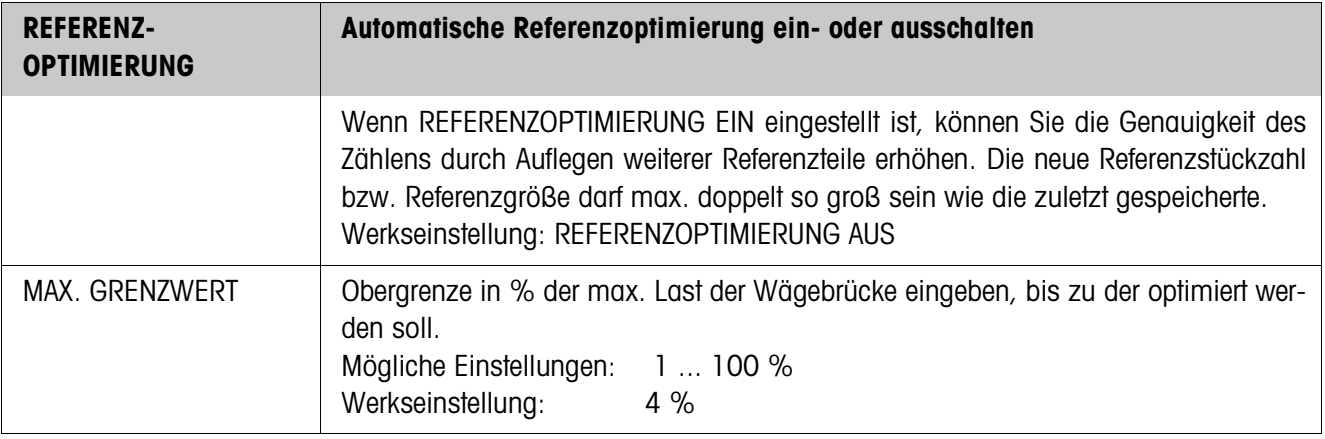

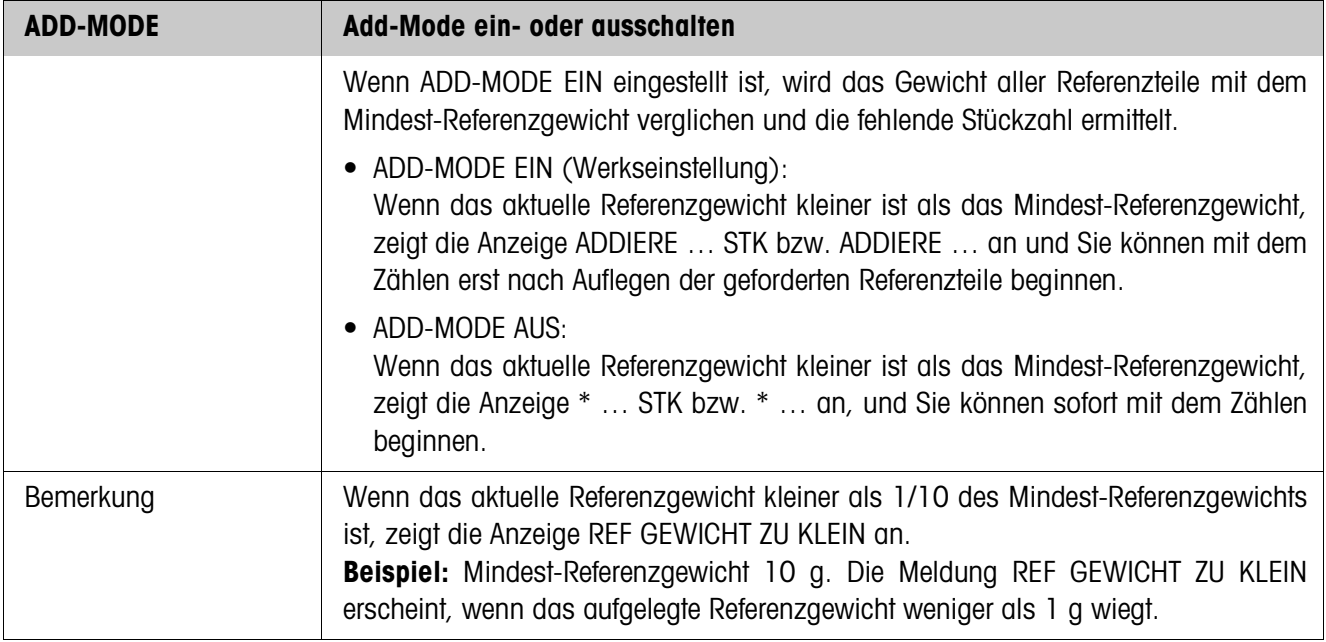

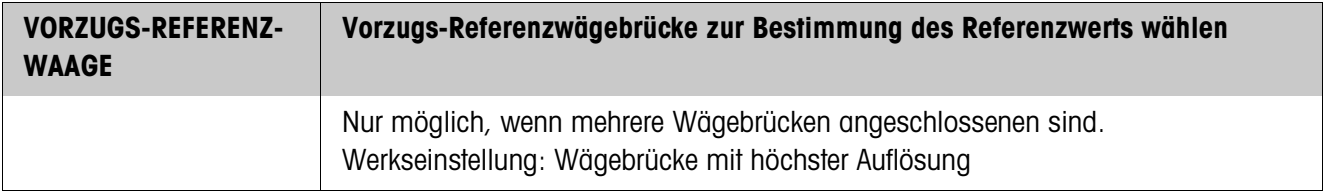

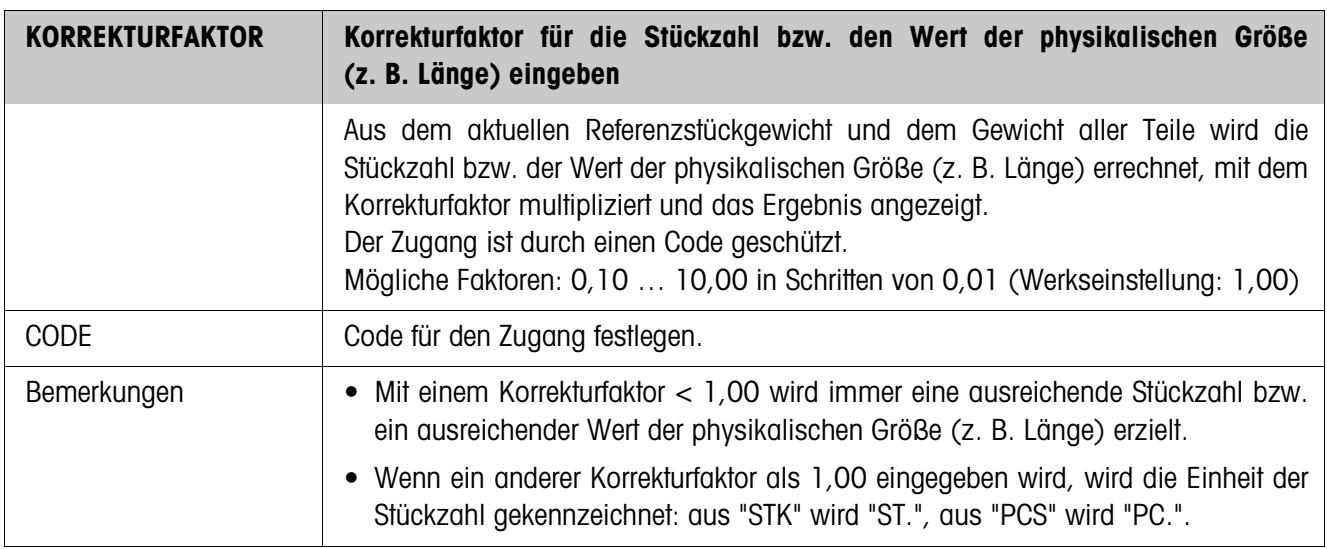

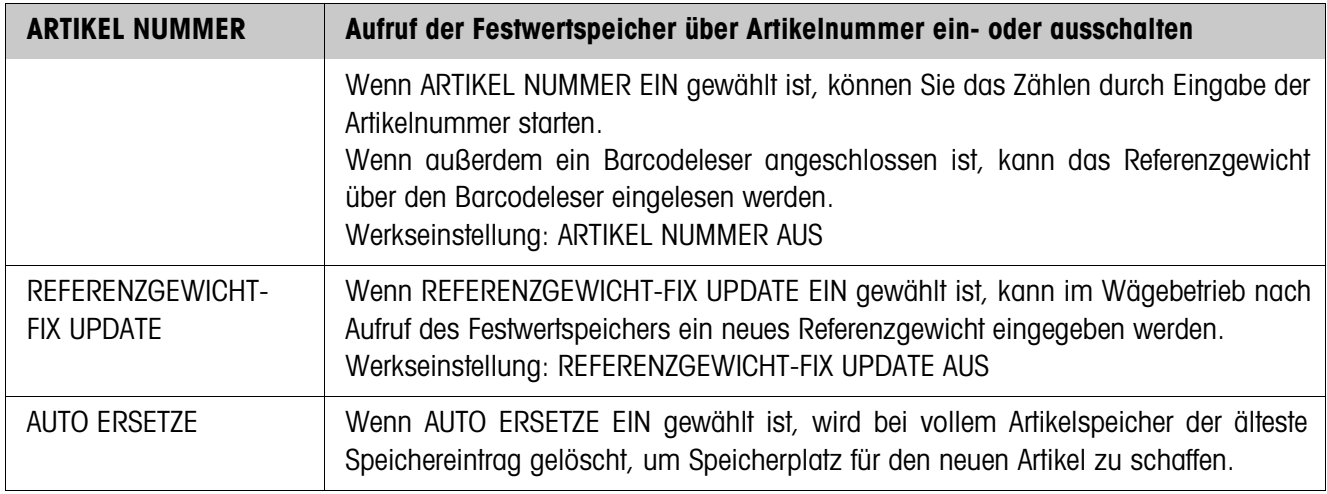

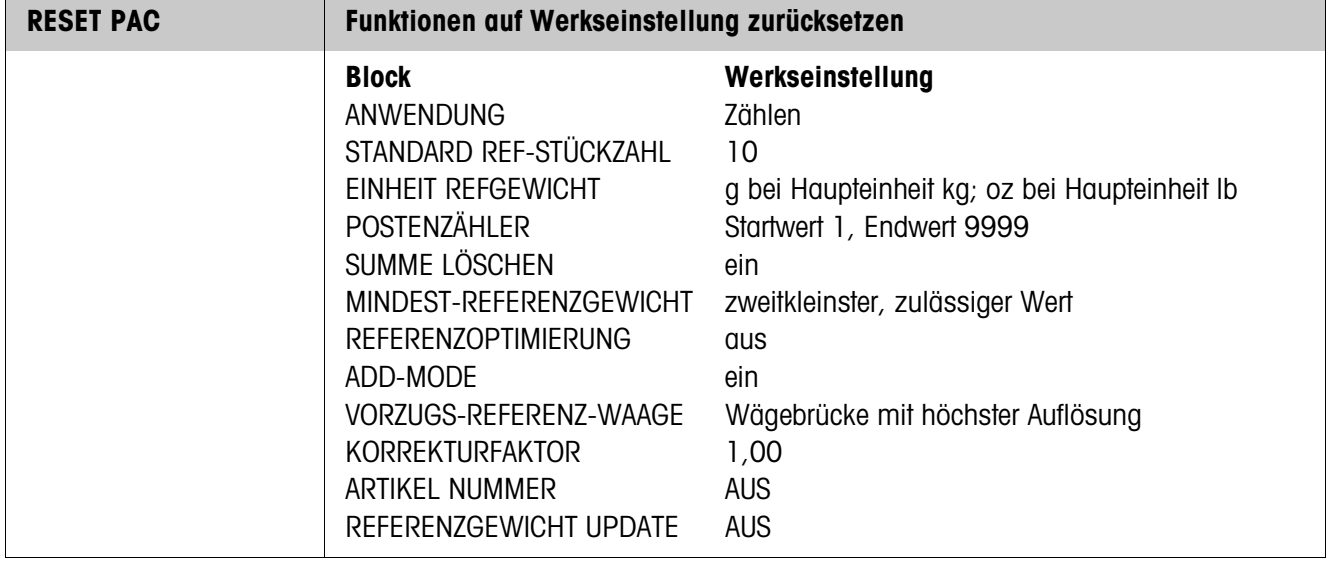

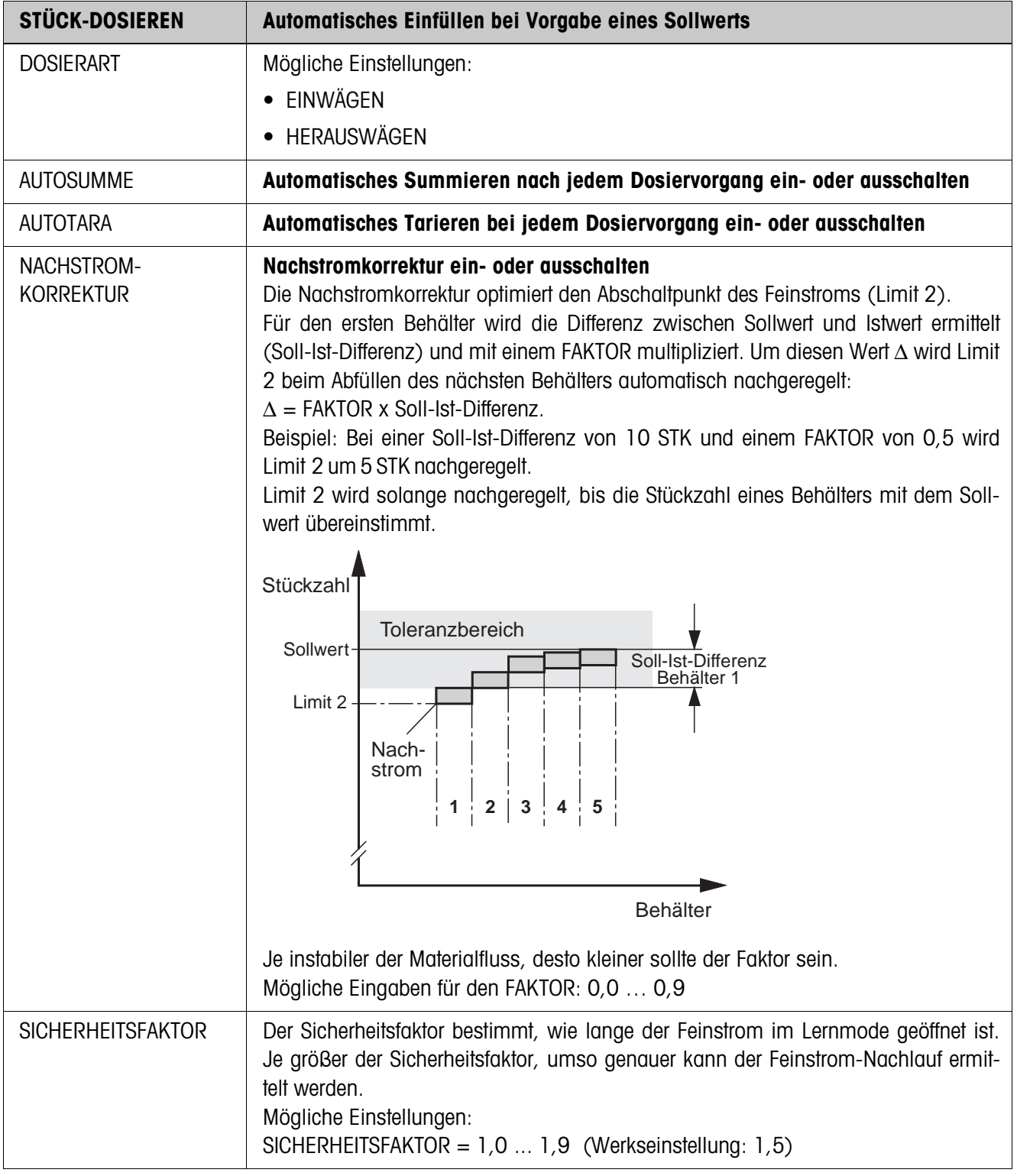

# **3.1.3 Anwendung STÜCK-DOSIEREN**

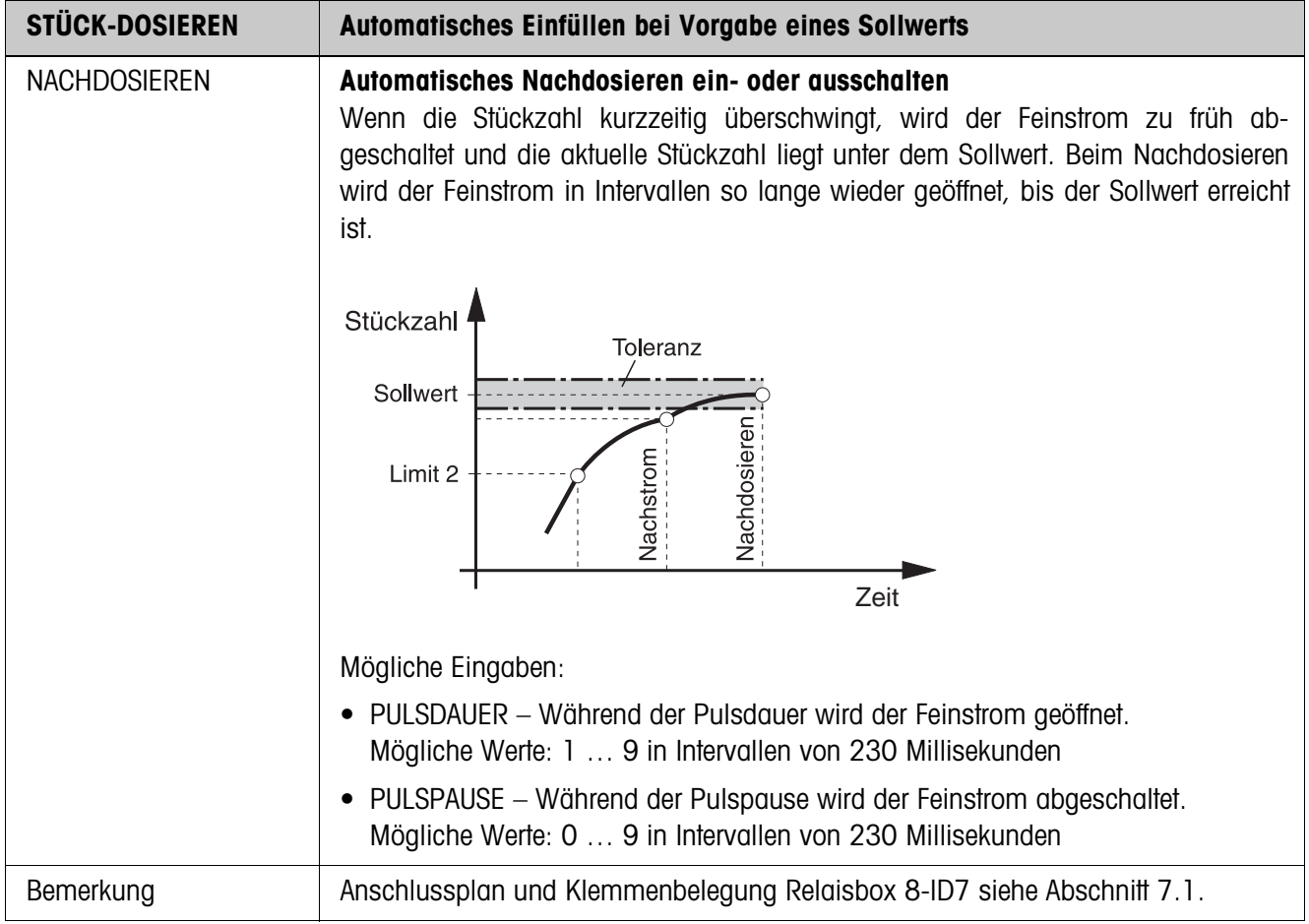

# **3.1.4 Anwendung NEUTRALES MESSEN**

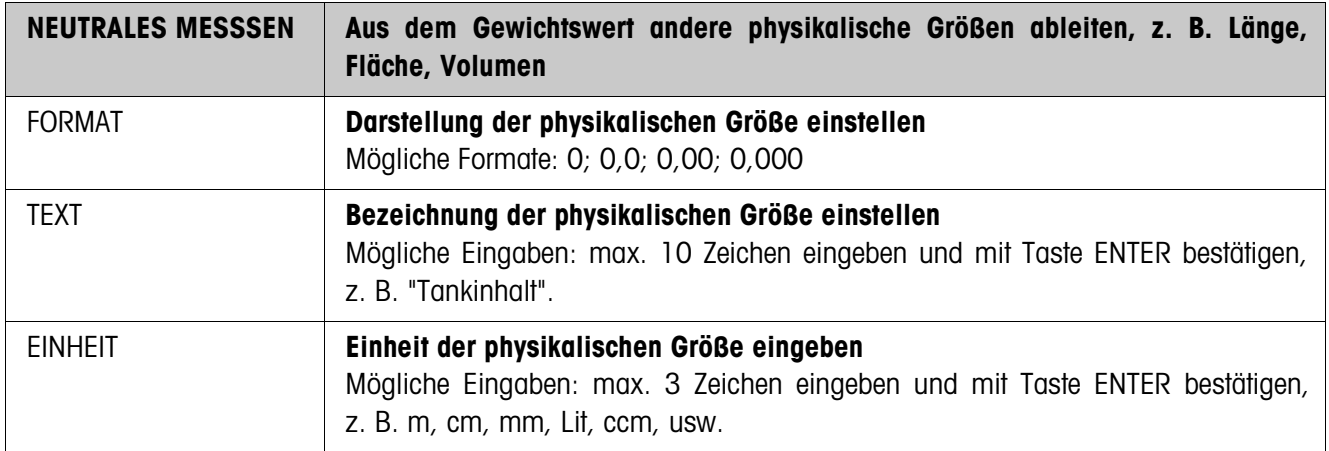

# **3.1.5 CountTool**

CountTool ist ein kostenloses, auf jedem PC lauffähiges Konfigurations- und Bearbeitungstool für ID7-Count. Es kommuniziert via serieller Schnittstelle oder Ethernet/ WLAN mit dem ID7-Count und erlaubt komfortable Konfiguration sowie Datenpflege, -überwachung und -konvertierung von und zu ACCESS-Datenbanken. Bitte fragen Sie den METTLER TOLEDO Kundendienst nach CountTool.

#### **Parameter einstellen**

Mit dem CountTool lassen sich alle Mastermode-Einstellungen übersichtlich in einem Bildschirm durchführen.

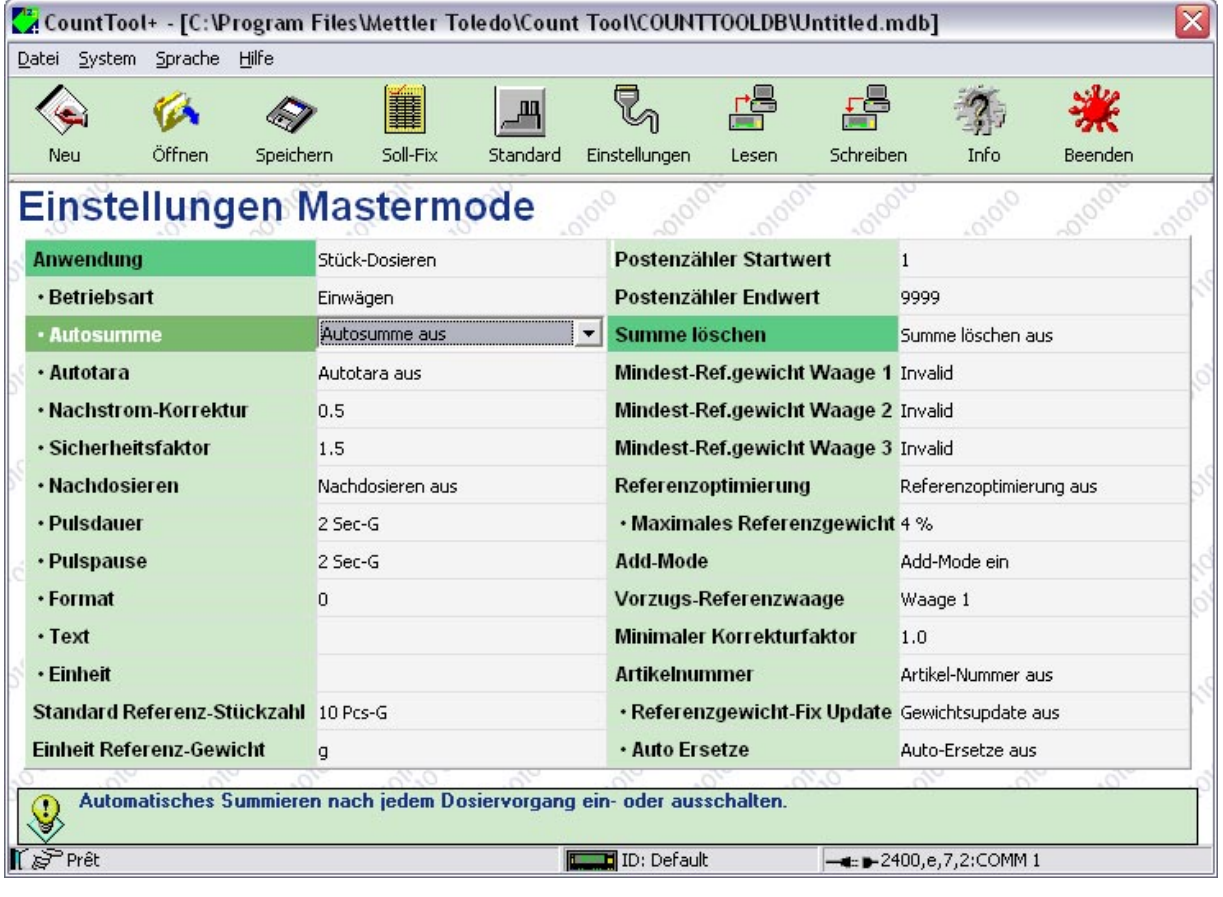

# **Fixwerte bearbeiten**

Mit dem CountTool können Fixwerte einfach bearbeitet werden.

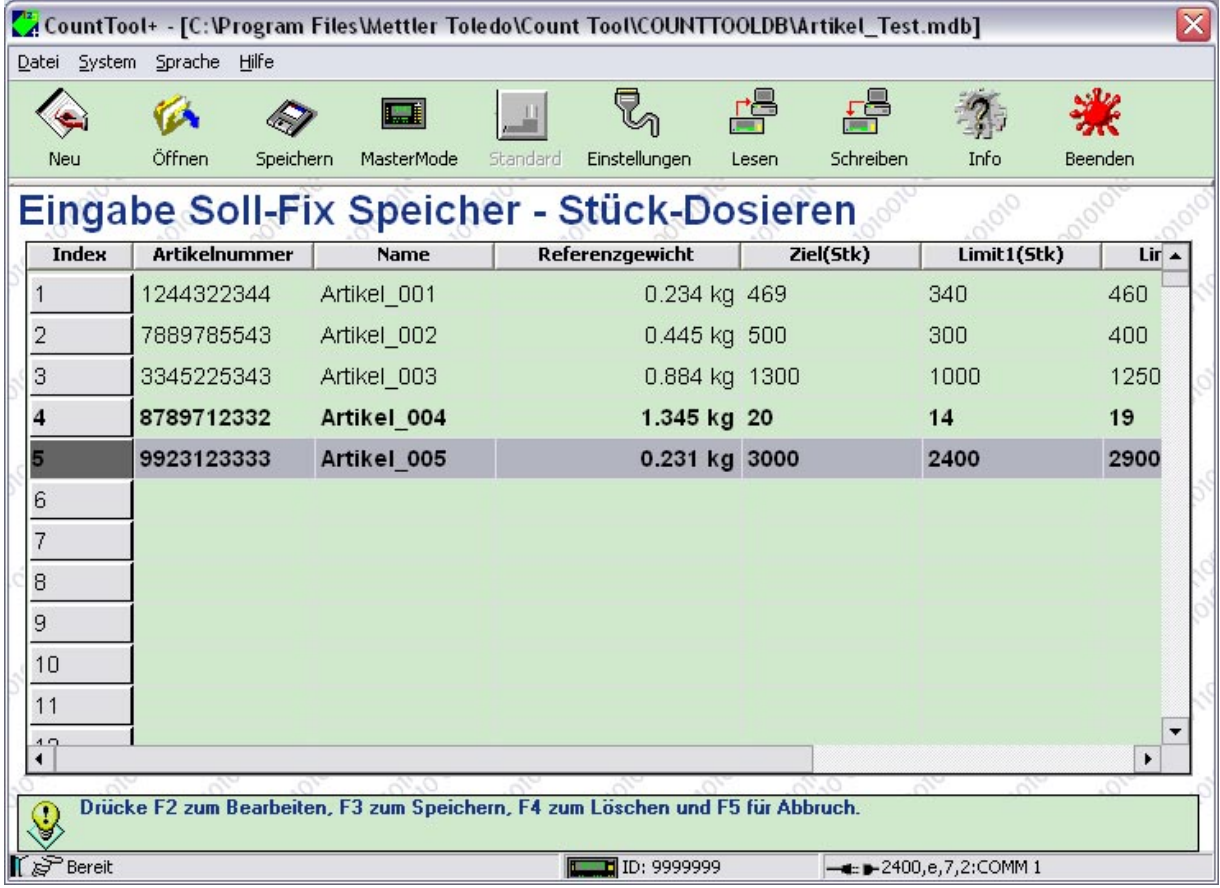

# **4 Applikationsblöcke**

In der folgenden Beschreibung sind die Applikationsblöcke in der Syntax für den MMR-Befehlssatz dargestellt. Beim Einsatz mit dem SICS-Befehlssatz bitte die SICS-Konventionen beachten, siehe Bedienungs- und Installationsanleitung Wägeterminal ID7...

# **4.1 Applikationsblöcke PAC**

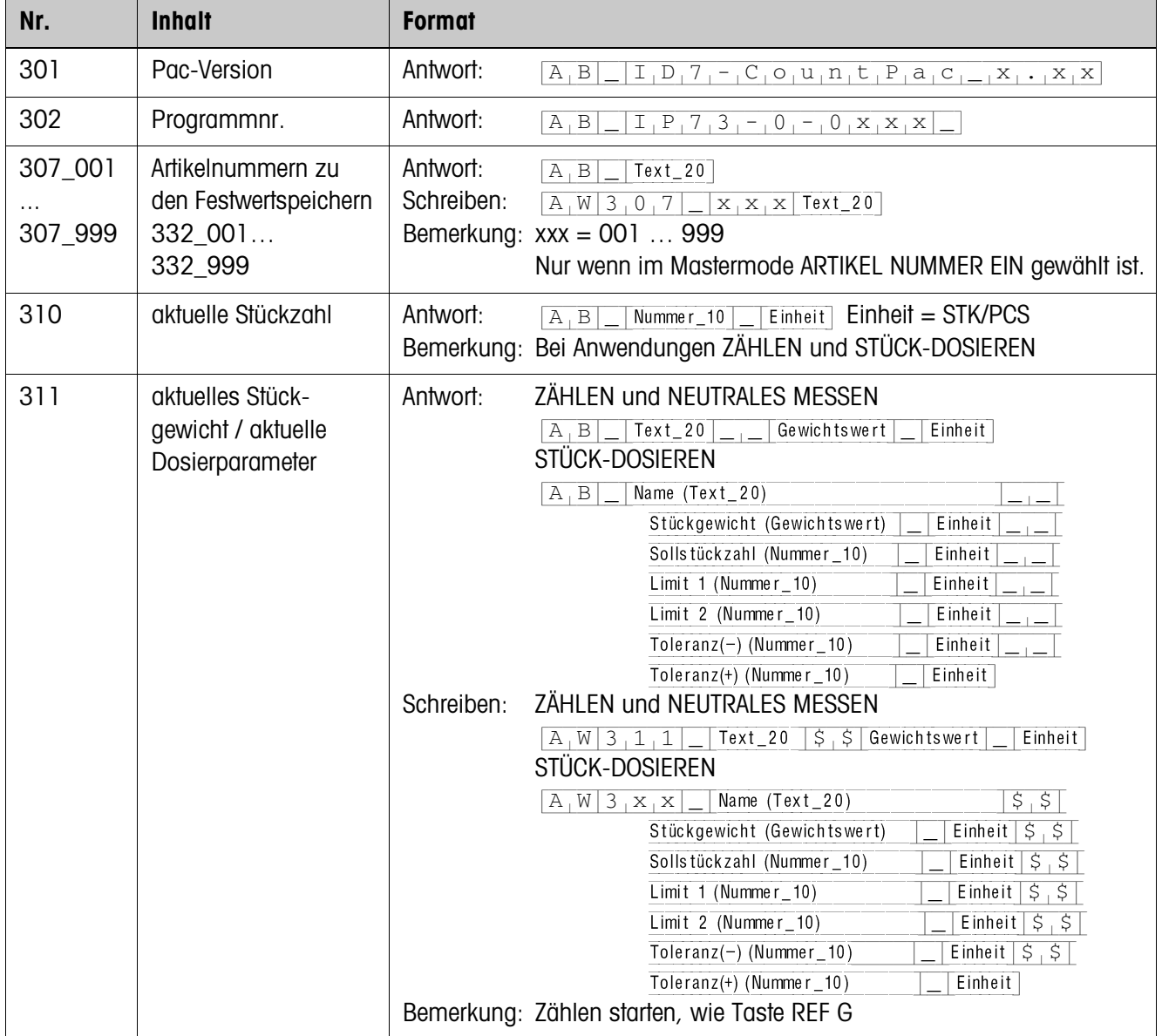

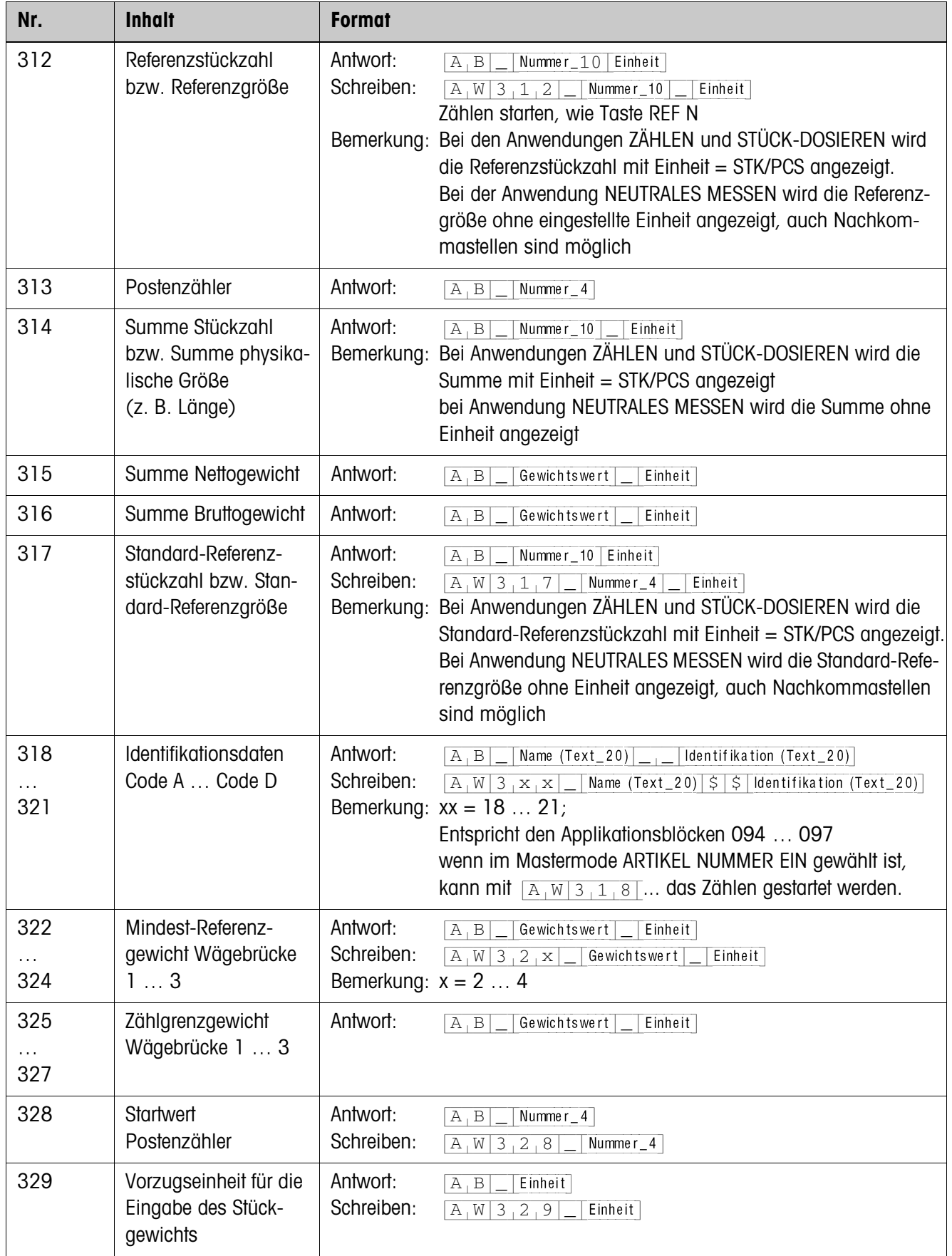

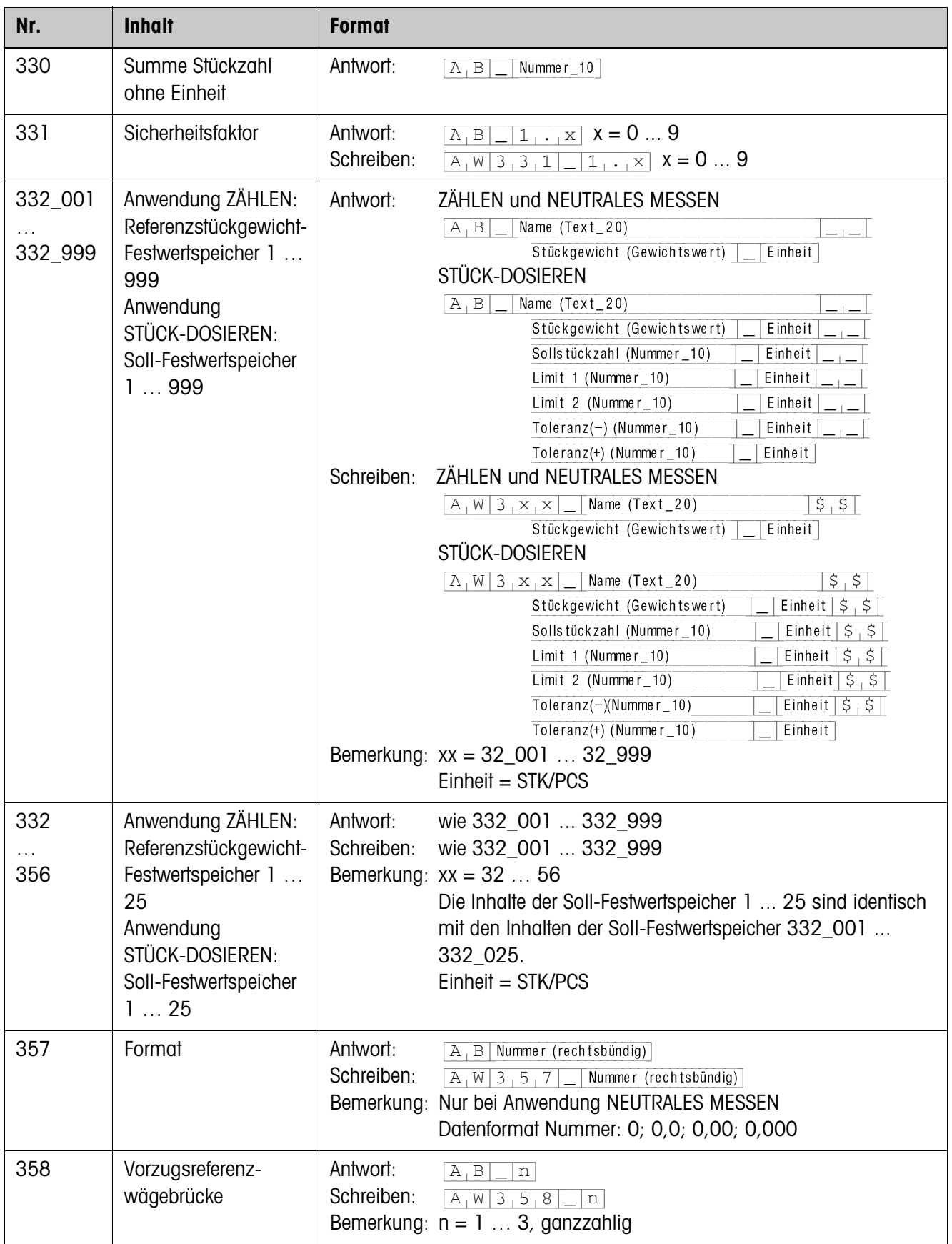

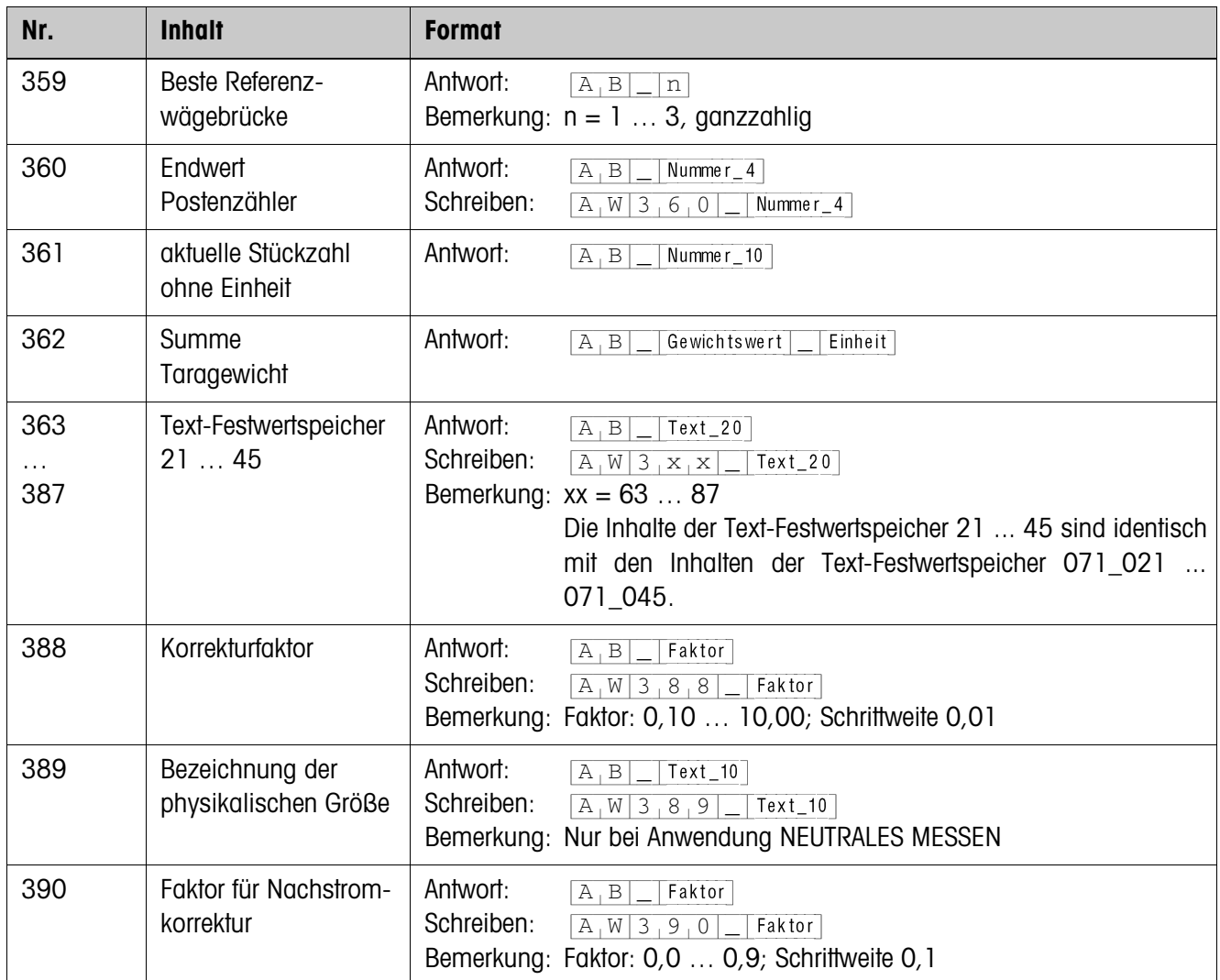

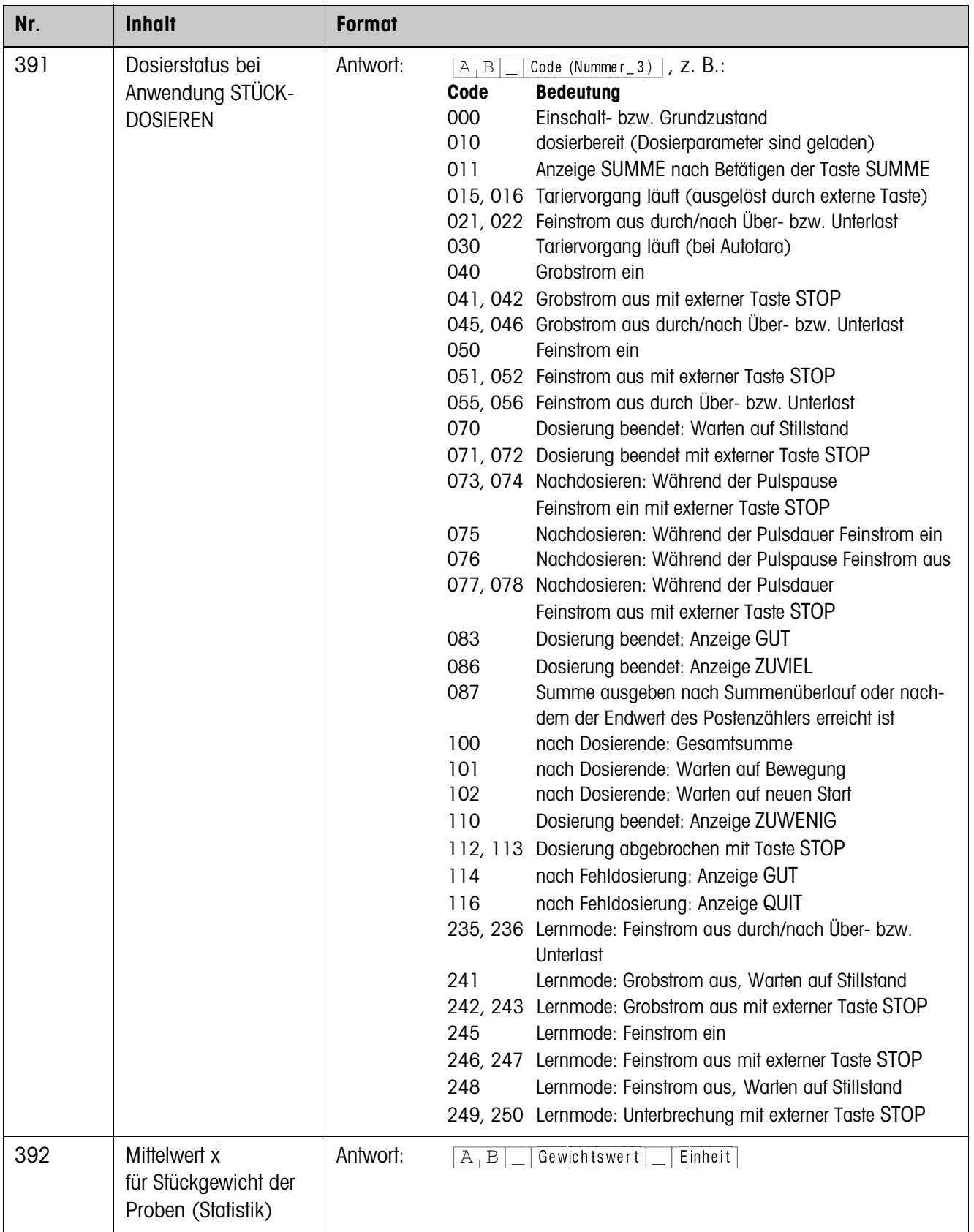

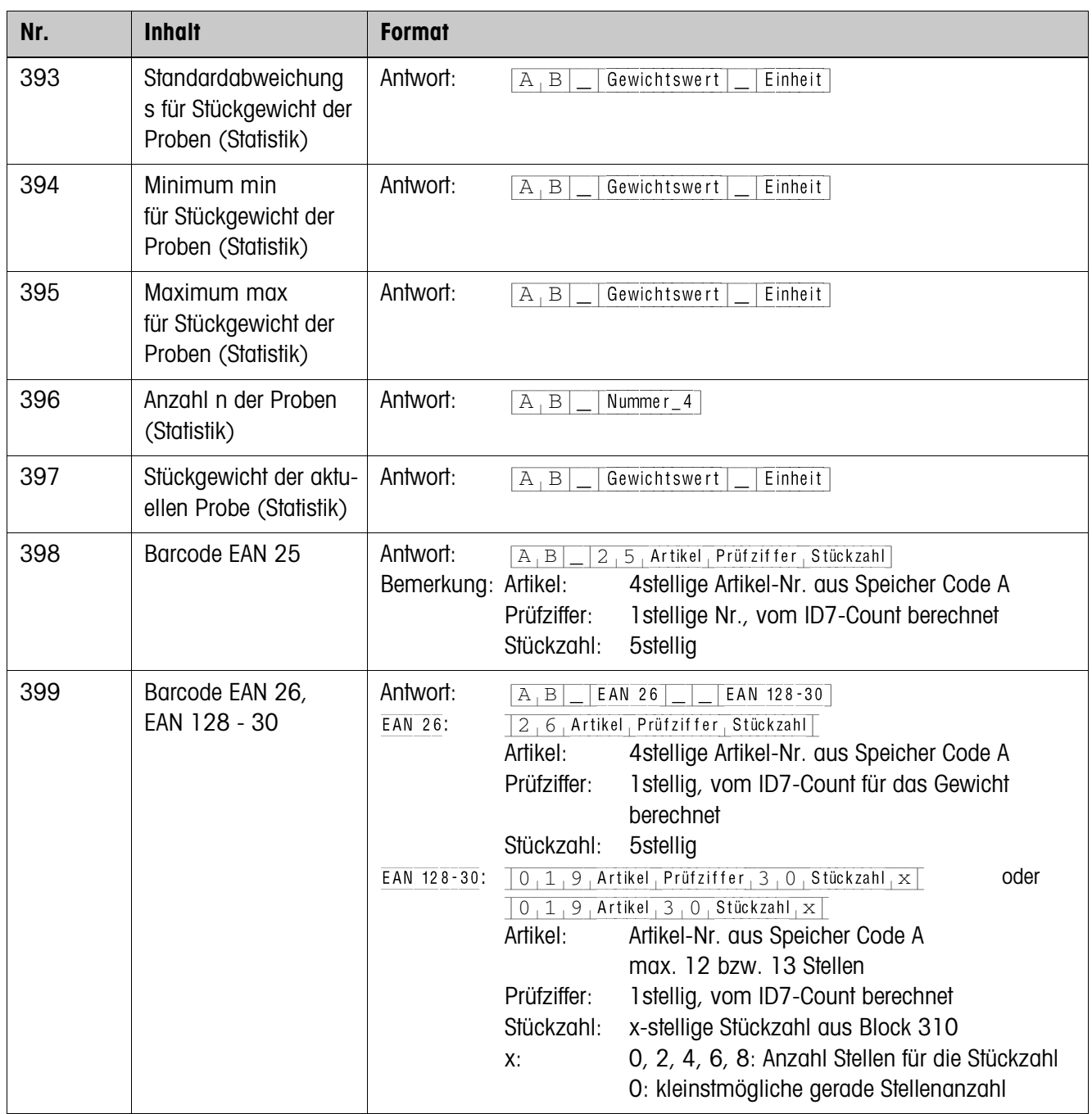

# **5 Was ist, wenn …?**

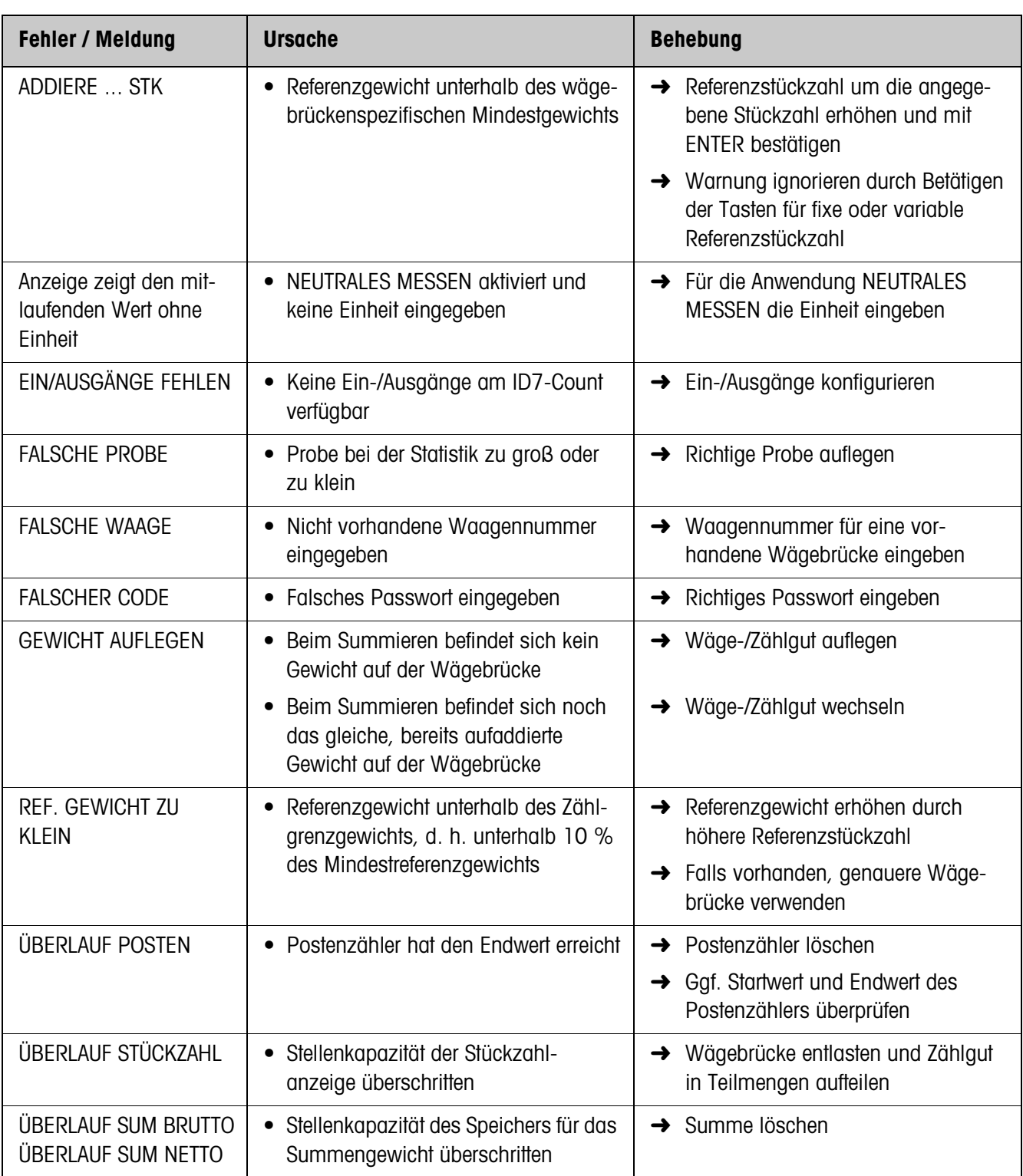

# **6 Technische Daten**

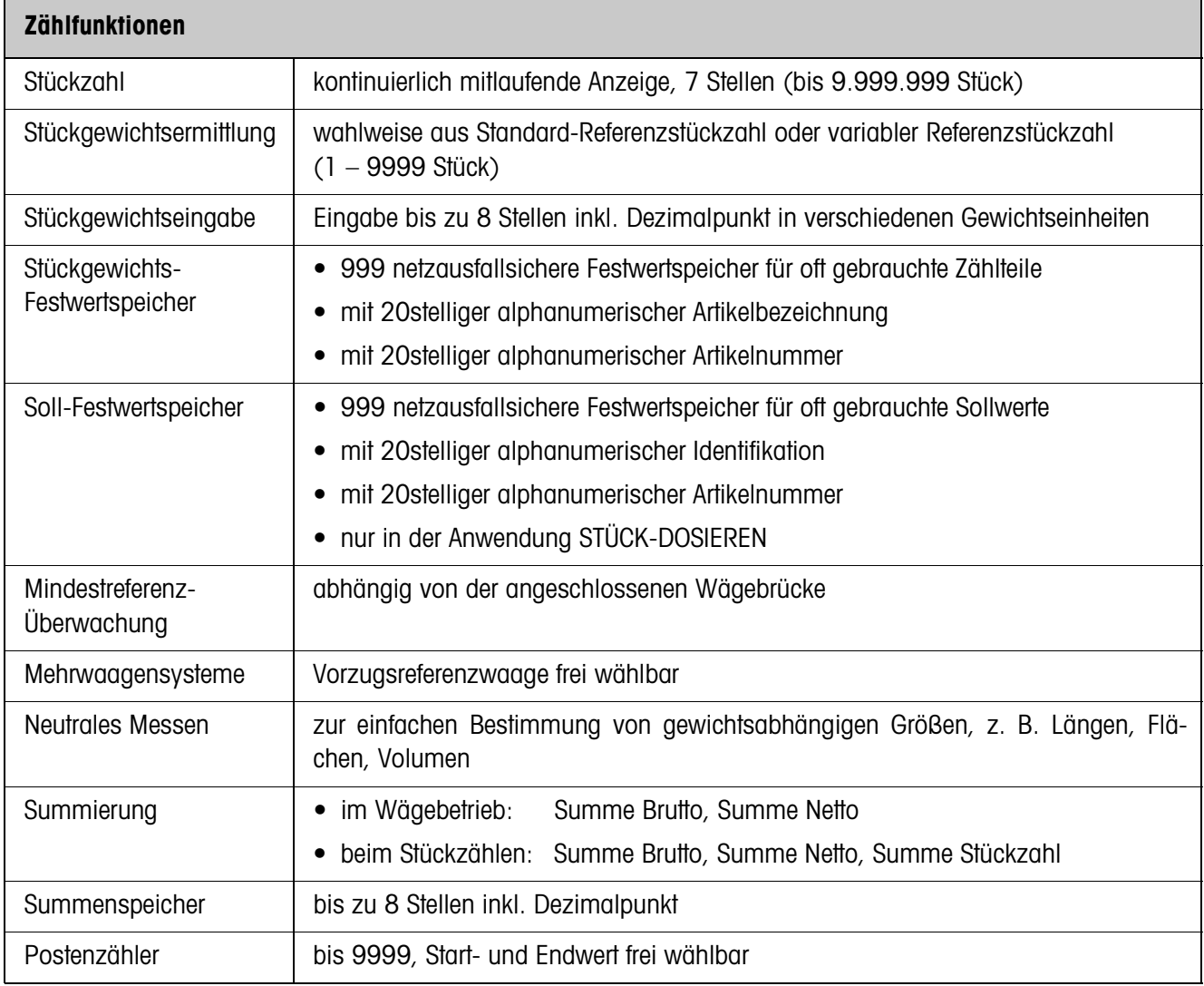

# **7 Anhang**

# **7.1 Anschlussplan und Klemmenbelegung Relaisbox 8-ID7**

Für die Anwendung STÜCK-DOSIEREN benötigt das ID7-Count die serielle Schnittstelle RS485-ID7 und die Relaisbox 8-ID7:

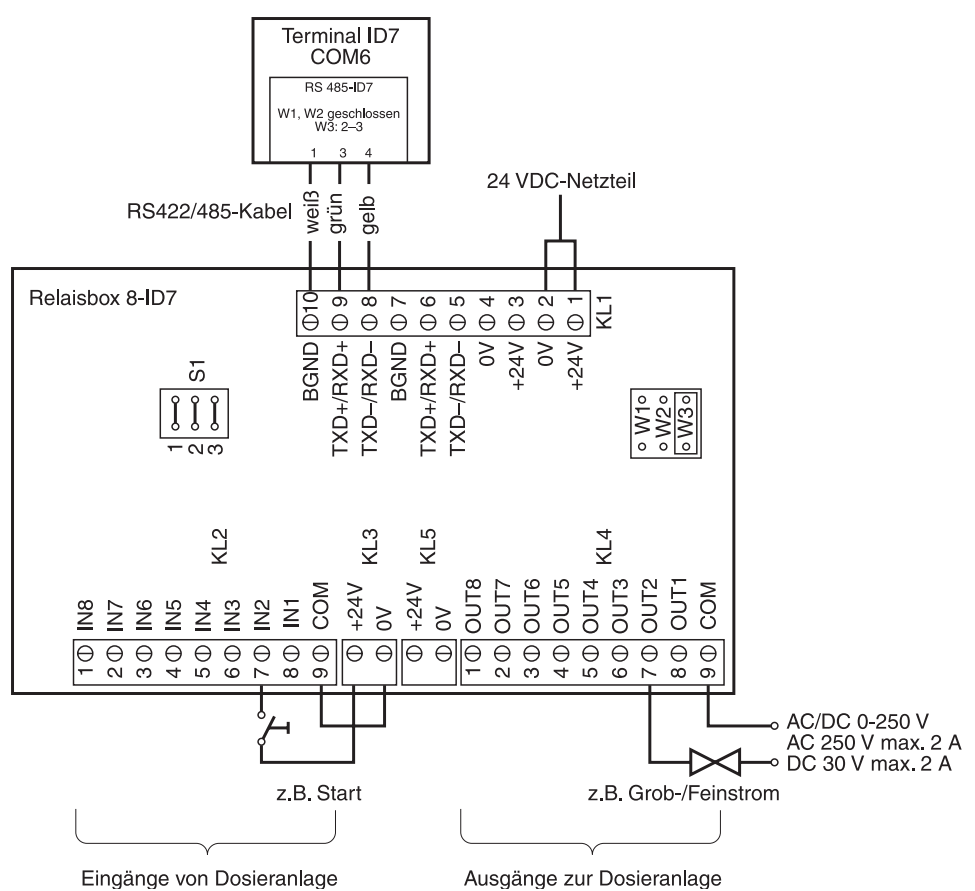

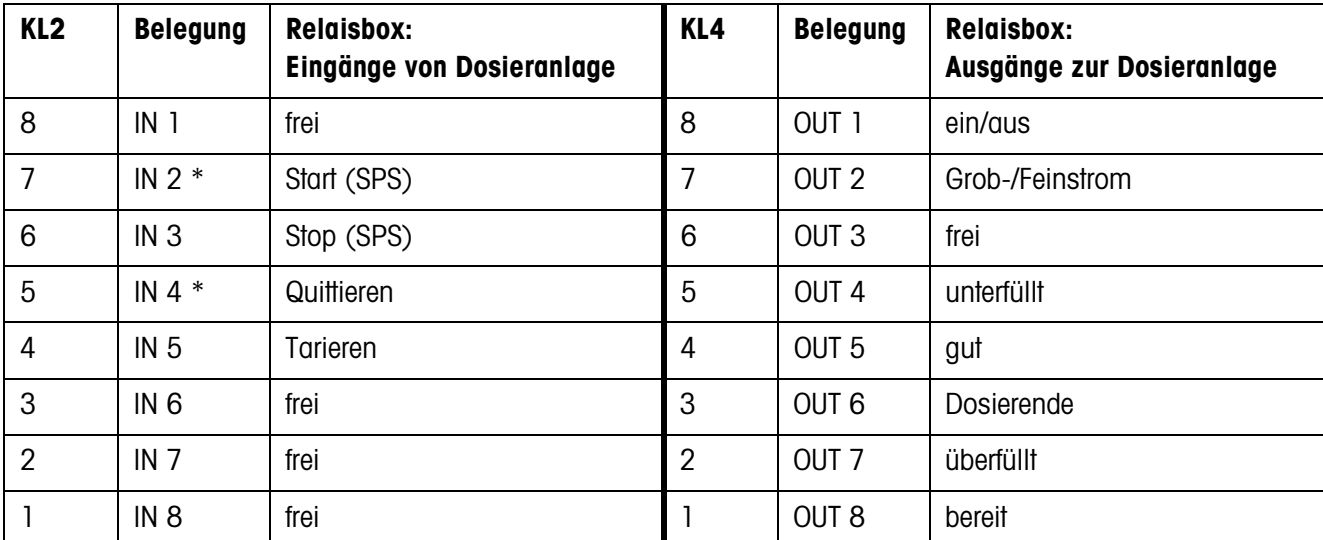

\* IN 2 und IN 4 können verbunden und durch eine Taste bedient werden.

#### **Hinweise**

- Die Relaisbox 8-ID7 entspricht der Binären Interface Unit BIU. Für weitere Informationen siehe Bedienungs- und Installationsanleitung Binäre Interface Unit 505918A.
- Die Relaisbox 8-ID7 kann auch durch Interfaces 4 I/O-ID7 und Relaisboxen 4-ID7 ersetzt werden.

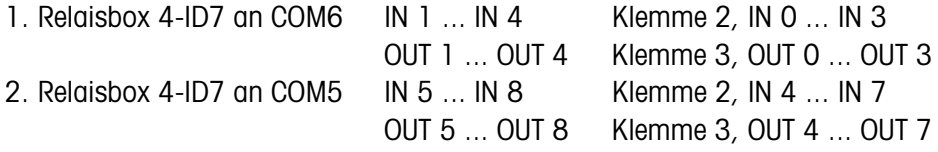

# **7.2 Schaltvorschläge für verschiedene Vibrationsförderer**

#### **Neutrale Beschaltung**

Ansteuerung einer Förderanlage mit getrennten Grobstrom- und Feinstromkreisen:

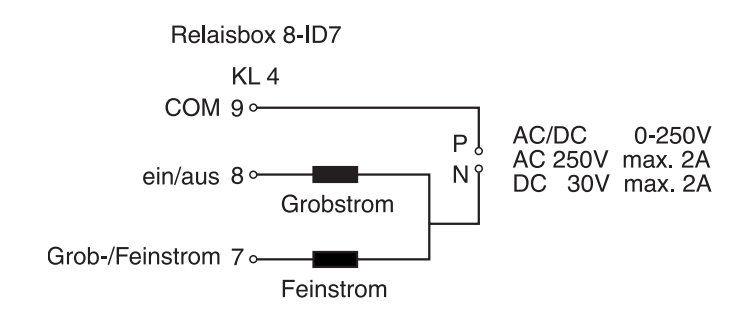

#### **Externes Steuergerät (SPS)**

Steuergerät HSTD-10 der Firma Gericke:

Relaisbox 8-ID7

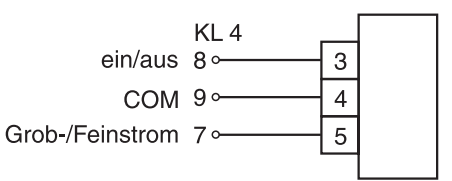

# **8 Index**

#### **A**

Add-Mode 19, 28 Artikelnummer 6, 12, 17, 29, 34 Autosumme 15, 30 Autotara 10, 30

#### **D**

DeltaTrac 21 Dokumentation 2

#### **E**

Einbau 2

#### **F**

Fehlermeldungen 40 Feinstrom 10, 30 Funktionstasten 5, 9, 16

#### **G**

Grobstrom 10

#### **I**

Informationen abrufen 23

#### **K**

Korrekturfaktor 28

#### **L**

Lernmode 11, 30

#### **M**

Mindest-Referenzgewicht 19, 27

#### **N**

Nachdosieren 10, 31 Nachstromkorrektur 11, 30 Neutrales Messen 16, 25

#### **P**

Postenzähler 8, 15, 18, 27

#### **R**

Referenzgewicht 16, 19, 25 Referenzgewicht-Festwertspeicher 6, 17, 25 Referenzoptimierung 19, 27 Referenzstückgewicht 5, 9 Referenzstückzahl 5 Referenzwert vorgeben 6, 12, 17 Relaisbox 8-ID7 10, 42 Reset Pac 29

### **S**

Sicherheitshinweise 2 Soll-Festwertspeicher 26 Statistik 20 Stück-Dosieren 9, 13, 25 Summe löschen 27 Summieren 8, 15, 18

#### **T**

Technische Daten 41

# **V**

Vorzugs-Referenzwägebrücke 22, 28

# **W**

Was ist, wenn ...? 40

# **Z**

Zählen 5, 25

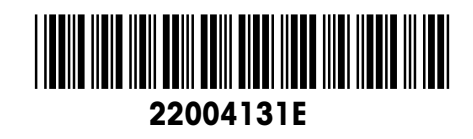

Technische Änderungen vorbehalten © Mettler-Toledo (Albstadt) GmbH 04/10 Printed in Germany 22004131E

**Mettler-Toledo (Albstadt) GmbH** D-72458 Albstadt Tel. ++49-7431-14 0, Fax ++49-7431-14 232 Internet: http://www.mt.com